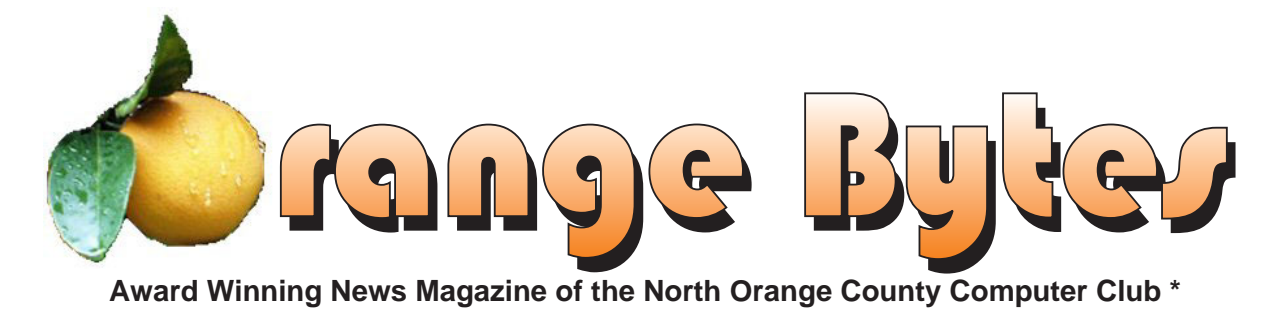

**Vol 29 • No 7 JULY 2004**

# NOCCC MEETINGS - July 11(Second Sunday)

9:30 AM Irvine Hall **NEW TECHNOLOGIES** 

**George Margolin**

Where Is The Industry Going?

*See Page 4 for details*

#### **8:30 a.m.**

*Visual Programming I .............................. Science 109* Visual Basic and Visual Basic Script for Beginners

#### **9:00 a.m.**

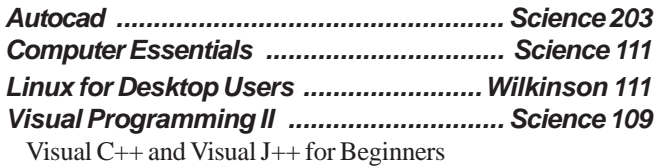

#### **9:30 a.m.**

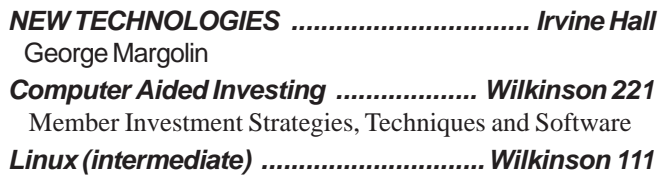

#### **10:00 a.m.**

*Linux for Server Adminstrators ............Wilkinson 111 Visual Programming III ............................ Science 109* Intermediate and Advanced Visual Basic

#### **11:15 a.m.**

*Computer Security ................................... Science 203*

#### **NOCCC web site: <http://www.noccc.org>**

#### 1:00 p.m. Irvine Hall MAIN MEETING **Sigmund Fidyke**

Wireless, Wireless Security and Firewalls *See Page 4 for details*

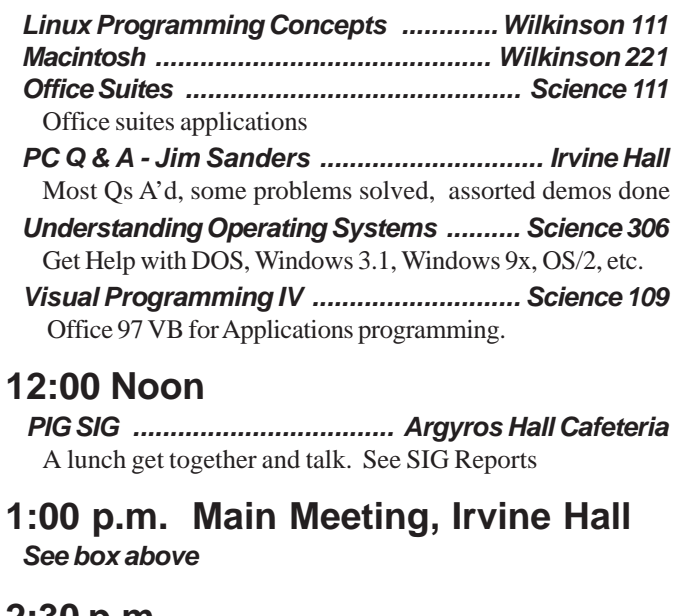

#### **2:30 p.m.**

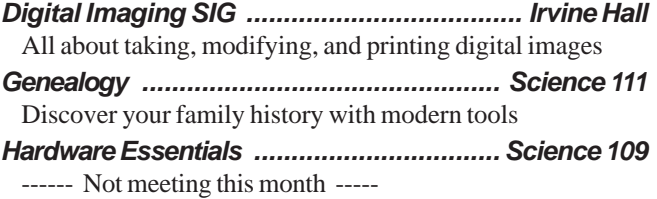

*OS/2 News and Installation ...................... Science 203*

#### **Meeting Dates July 11, August 8**

\* Best in USA and Second in world - APCUG 2004 Founded April 1976

### Table of Contents

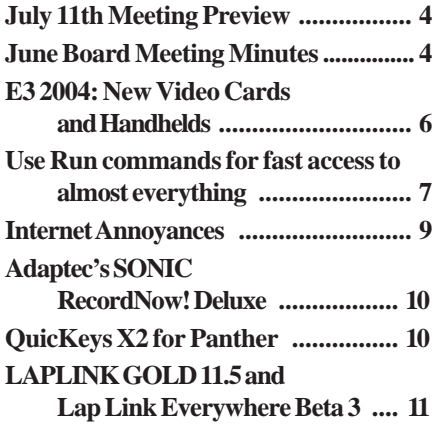

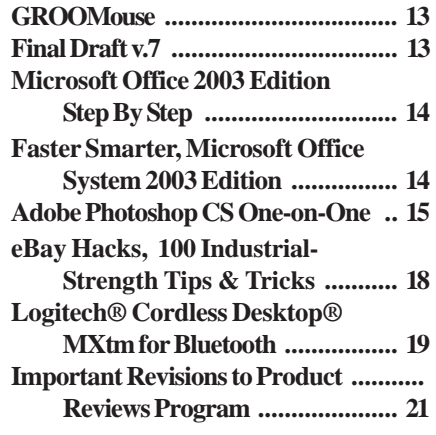

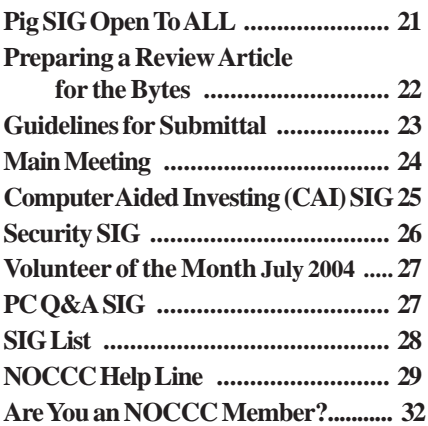

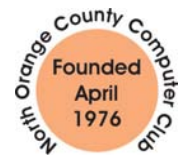

"Friends Helping Friends"

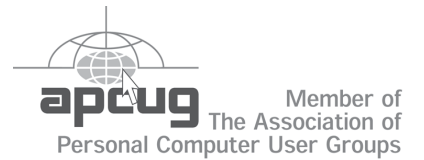

# ORANGE BYTES STAFF

#### **Publication Chairman**

[Jim Sanders • 714-636-5523 ............](mailto:jsanders@ligasmicro.com) jsanders@ligasmicro.com

**Editor** - *[Oversees, edits, and makes final selections of the](mailto:editor@noccc.org) articles to be included in the* Bytes*.* Jim Sanders ............................................... editor@noccc.org

**Associate Editor/Production** - *Lays out and formats in* PageMaker *[the articles received from the editor, prints, and](mailto:jsanders@ligasmicro.com) submits camera-ready copy of the* Bytes *to the printer*. Jim Sanders • 714-636-5523 ............ jsanders@ligasmicro.com

#### **Contributing Editor**

[Timothy B. Everingham ..............](mailto:teveringham@earthlink.net) teveringham@earthlink.net

**Editor/Reviews** • *Communicates with the vendors and the members who evaluate products and write the reviews. Rides [herd on members to make sure deadlines are met. Also makes](mailto:tedlit@adelphia.net) sure that a copy of the* Bytes *gets back to the vendor with the review that was done.*

Ted Littman • 714-779-1936 ..................... tedlit@adelphia.net

**Copy Editor** • *Does final proofing of Bytes for typos and mispellings.* Ted Littman

**Classified Advertising •** *Obtains members' computer- related non-commercial ads.*

[Jim Sanders • 714-636-5523 ..........](mailto:jsanders@ligasmicro.com) jsanders@ligasmicro.com

**Help Line** • *Maintains the volunteer list, and the software and hardware subjects for which they are willing to answer questions.*

[Ted Williams • 714-639-1009 ....... TedWilliams@alum.mit.edu](mailto:tedwilliams@alum.mit.edu) 

### **VOLUNTEERS NEEDED**

for the following positions:

**Circulation** — *Oversees the mailing and distribution.*

**Commercial Swap Meets** • *Distributes* Orange Bytes *and NOCCC material at swap meets.*

**Commercial Advertising** • *Obtains ads from both national and local vendors for the* Bytes*; the success of this helps our club finances*.

#### *by Cathy Margolin*

**WEAR YOUR BADGES** to get a raffle ticket for the New Member Raffle!

Welcome to your new Board of Directors for the 2004-2005 year and welcome to new board member John Carlson (member since 1984)! I think it will be an interesting new year, where your Board will try some new ideas to keep things moving! We have

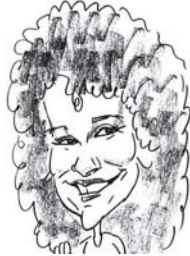

some good speakers lined up for the fall, such as the DigitalGuy, and Steve Bass of PC World.

NEW current members who wear their NOCCC badges can get a raffle ticket from Gerry Resch for a special raffle at the end of the 1pm Main Meeting. As some might say- no Badgie, no Tickey.. Please wear your Badges, so that others can say a personal hello!

The Reviews program has changed because vendors are demanding that a review be published before they let us have any further products to review. A few members have not taken their review commitment seriously. Therefore, in the future, reviewers must submit a check or credit card imprint so the Club can re-purchase the software if it "disappears." I am sorry this had to happen, but we don't want problems with vendors. The purpose of the review is to educate our members about the software and aid in promoting the Club.

I must admit that technology has been having some issues this month. Yahoo, Google and MSN had problems when the server company that mirrors their sites was hit by Denial of Service attacks. They announced the first mobile phone virus, benign, but just a proof of concept. That is one of the reasons it is good to belong to NOCCC, as you hear about what to do to try to protect yourself from these attacks.

Every month, when I send the email to our members with the password for the hot-off-the-press Orange Bytes PDF, I try to include something extra, like a joke or a discount. In June, I sent out a notice that Microsoft was giving (yes, giving) away copies of Visual Basic.Net if you reviewed 5 of their short VB.Net movies online. Well, it must have been up for less than a week before they "ran out." Sorry the offer disappeared so fast. Also, the contact to get the Stompsoft discount was Mike Moriarity: mmoriarity@stompsoft.com.

Don't forget that the first Sunday in August is the annual NOCCC Pool Party at the Margolins (bring a dish to share). Please rsvp to Cathy at **inventor00@pobox.com**. Club Volunteers will be getting certificates to thank them for their efforts this last year.

Our July  $11<sup>th</sup>$  (2<sup>nd</sup> Sunday) main meeting speaker will be Sigmund Fidyke, from Watchguard Technologies. Some of you know Sig from his days at Touchstone (Checkit) or KissCo. Sig will talk about Wireless, Wireless Security and Firewalls and do a demo using Wireless to connect to the Internet. He is always a good speaker, has been around the industry for a while and will tell us where Wireless is going in the future. Our New Technology meeting will be a PC Roundtable with a Question and Answer session led by George Margolin – where the industry is going, what will be happening in the future, etc.  $\blacksquare$ 

### President's Message Membership Benefits

#### **Member Discounts and Benefits**

As a valued member, we bring you a section of discounts and offers as part of the entire "Benefit of Belonging." (Caveat - we are unable to endorse these companies, but make these offers available as a service to our members).

#### **Orange Bytes on PDF earlier in the month!**

Members ONLY- Watch your e-mail every month for the Password to get the award winning Orange Bytes much earlier in the month via PDF file on the www.noccc.org website. Make certain you let us know any email changes (membership@noccc.org) so you can get the jump on all the great Reviews and Articles!

**Cheap Webhosting** and domains - Matt McCann, who you know about from previously being at Intuit, makes inexpensive web hosting (\$3.95 / mo with free setup) and domain name service (\$7.85 /yr using GoDaddy.com ) available. Stop by www.ugpro.com and follow the links. You'll be glad you did!

 **Jasc Software** - <http://www.jasc.com/usergroups.asp> - UG pricing is available by calling 800 622 2793 between 9:00 AM and 5:00 PM Central Time and identifying yourself as a UG member. The Promo Code is UG.

#### **CompuUSA Discount - Fountain Valley Only**

One of our members, Joe Vezeau, Corporate Sales, has offered NOCCC members a discount. You have to call Joe and he will see if there is any discount available (some products are below cost and he cannot do anything) on the product you want. 714-965-4236 for Joe Vezeau).

**Klassic Specialties** – Don Baker offers NOCCC members a 5% discount on ink cartridges, etc on his website, www.klassicspecialties.com . Just put in the code NOCCC for the discount. Also 5% will be donated to the Club from your purchase.

**VOPT XP** *–* New Fast Defragmentation Program, is now out and will work with Win 95, 98, Me, 2000, and XP by Golden Bow software (www.goldenbow.com) . Download a free 30 day trial to see how fast it will defragment your hard drive. Mention "Margolin" to get the \$30 user group discount or \$10 off the \$40 price.

**PowerQuest**- — PartitionMagic v8 (List \$69.95) -\$39.00 — Drive Image v7 (List \$69.95)-Full System Backup Utility \$39.00. V2i Protector Desktop Ed v2 \$39. <http://www.ugr.com/order/> with group code UGFEBNOCCC. Phone 801-796-7370

**O'Reilly Books -** If you order directly from O'Reilly, http:// [www.oreilly.com, orders@oreilly.com, or 800-998-9938, you are en](http://www.oreilly.com)titled to a 20% discount (and possibly free shipping). User Group discount code is DSUG.

**Peachpit Press Books Discount** - of 25% can be obtained by joining the Peachpit Club. Go to<http://www.peachpit.com> to sign up as a member. User group members should note that once you've become a Peachpit Club member, you may use your user group coupon code ON TOP of the permanent savings you earn as a member of the club. Just make sure you've logged into the site before you make a purchase to ensure this permanent discount will be in effect, and then enter coupon code UE-23AA-PEUF (case-sensitive) at checkout! This coupon code is an exclusive offer that may not be used in conjunction with any other coupon codes. The offer applies to all titles at peachpit.com including New Riders, Macromedia Press, Adobe Press, and Peachpit Press.

### <span id="page-3-0"></span>June Board Meeting Minutes

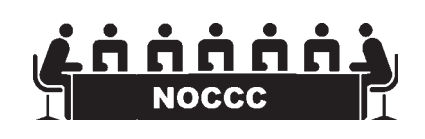

**The Board Minutes are published in the printed version of the Orange Bytes that is mailed to members.**

*CONTINUED ON PAGE 28*

### **JULY 11TH MEETING PREVIEW**

#### *MAIN MEETING 1:00 pm, Irvine Hall*

Our July 11th (2nd Sunday) meeting speaker will be Sigmund Fidyke, from Watchguard Technologies. Some of you know Sig from his days at Touchstone (Checkit) or KissCo. Sig will talk about Wireless,Wireless Security and Firewalls and do a demo using Wireless to connect to the Internet. He is always a good speaker, has been around the industry for a while and will tell us where Wireless is going in the future.

*NEW TECHNOLOGIES* - Our New Technology meeting will be a PCRoundtable and Question and Answer session led by George Margolin " Where is the Industry going, what is happening in the future," etc.

**THE CLUB RAFFLE** this month will feature MS Digital Image Pro, Logitech Optical Trackman Cordless Mouse, Corel Print Office 2000.

# **Consignment**

**1.** The consignment table is for members only. Only current members can place items for sale, but non-members are welcome to purchase items from the table. This is a great place to get some money for your surplus computer items, and help your Club at the same time.

**2.** The consignment table operates on a 90/10% basis — with the owner getting 90%, and the Club treasury 10%.

**3.** Fill out a tag on each item! It must contain: Seller's Name, NOCCC Membership Number, Item name, a short description and selling price.

**4.** Also, fill out the USER LIST with Name, Address, Phone Number. and a complete list of items and their selling prices.

**5.** All items and/or money may be picked up by the owner at any time, but MUST be picked up no later than 2 PM on day of sale.

**6.** Any items and/or money not picked up by 2 PM, will become the property of NOCCC and will he subject to disposal at the Club's discretion.

**7.** NOCCC is NOT RESPONSIBLE in any way for items bought and/or sold at the Consignment Table. Each item is placed and sold on an AS-IS BASIS.

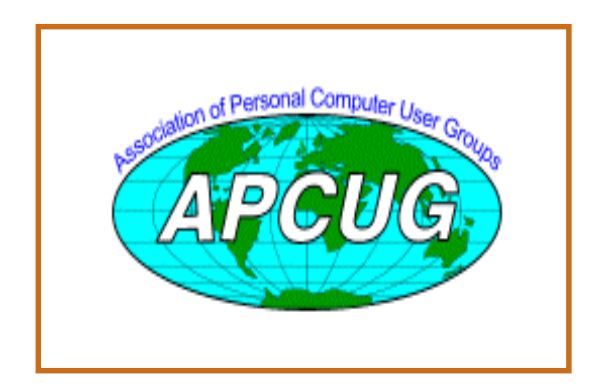

# Table **No. 2008** Nocce Office*rs*

#### **President**

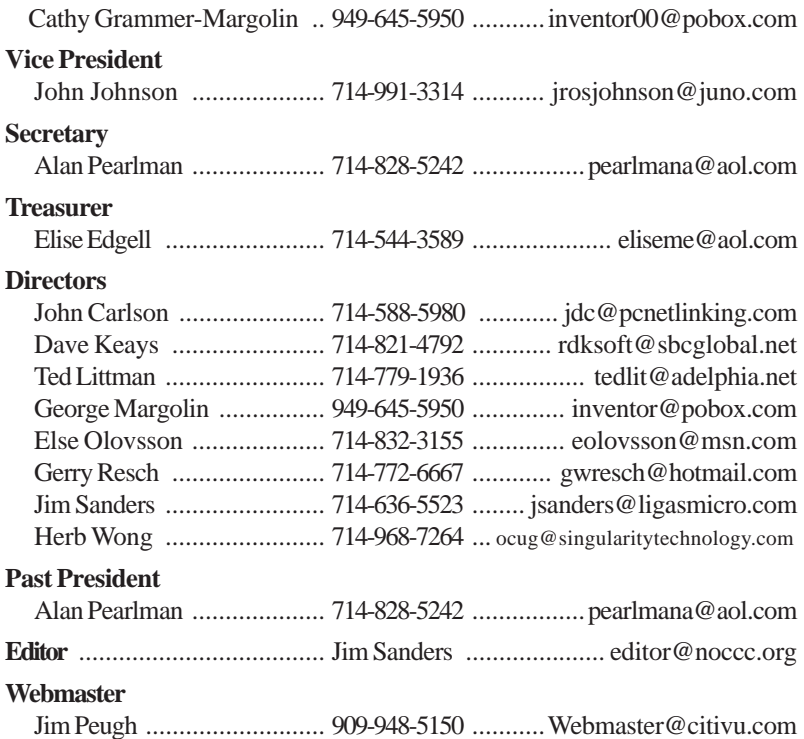

#### **Volunteers, Committees, and Projects**

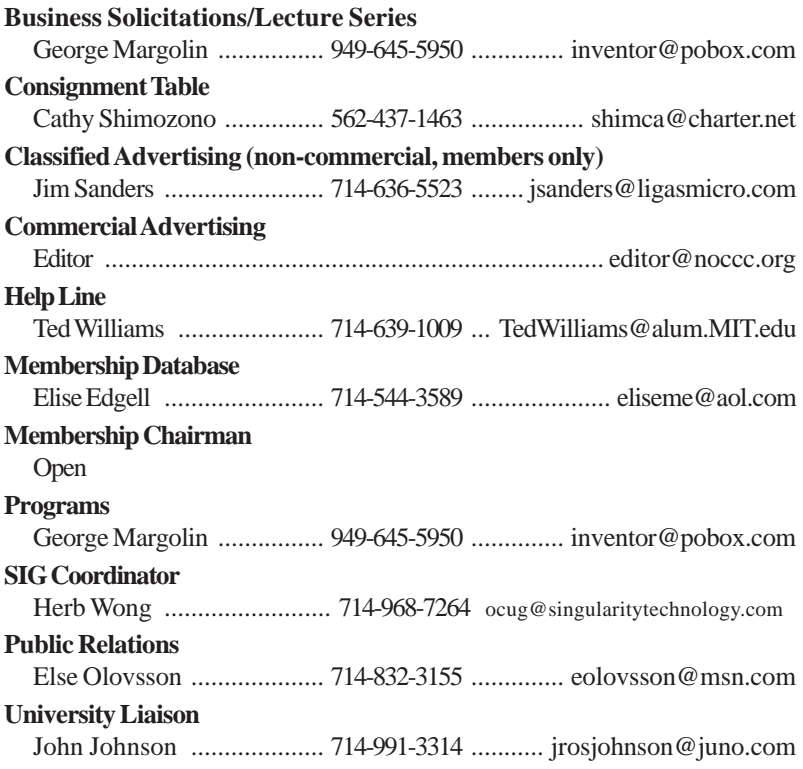

### <span id="page-5-0"></span>**E3 2004: New Video Cards and Handhelds**

#### *[By Timothy Everingham, NOCCC](mailto:teveringham@acm.org) teveringham@acm.org*

New handheld game devices and computer video cards were big things at this year's E3 show in Los Angeles. In this number one trade show for the video game industry, hardware was part of the buzz. Sony, Nintendo, and N-Gage all introduced new gaming consoles. ATI and NVIDIA showed off their newest high-end 3D gaming video cards.

Sony introduced its Playstation Portable, also known as the PSP. This handheld will not only play games, but is also a media player for music and video. Its TFT LCD screen is able to show 16.77 million colors at 480 x 272 native resolution. Its processor runs at 333 MHz and has 32 MB of internal RAM. It uses a proprietary Universal Media Disc of 60 mm in diameter that can store 1.8 GB. With this you can play back MPEG-4 Video and ATRAC3plus™and PCM audio. There is a digital rights management system, which includes unique disc ID, 128 bit encryption, and a unique ID for each PSP unit. It will have built-in stereo speakers, exterior headphone connector, brightness control, and sound mode selection. It will also have Wi-Fi (802.11b), USB 2.0, Memory Stick and infrared data transfer. It will weigh 8 oz and be 6.7" wide, 2.9 " tall and 0.9" deep. The graphics look a lot better than any of the current handhelds out there. With its Wi-Fi capability you can walk into a Wi-Fi equipped Starbucks and not only be able get a cup of coffee, but play a game with a friend on the opposite side of the world. It will hit the store shelves in North America and Europe in the spring of 2005, but will be released in Japan before the end of 2004.

Nintendo, the dominating force in the handheld gaming market, showed off its new DS (Dual Screen), with one screen above the other. Its fold-over clamshell design is similar to the Game Boy Advance, but with a screen on each half. With this design, one of the screens would be like the main screen on the game and the other screen could be a map of the game environment or a tactical display showing where friends and enemies are. It will run older Game Boy Advance games along with the new DS games. The screens are 3 inches, 3D and backlit; but the bottom one is also a touch screen. The touch screen will allow a stylus to compose and send messages via the system's Wi-Fi (802.11b) capability. It will also have the Nintendo short-range wireless LAN that can connect up to 16 players within 30 feet of each other. Release in North

America and Japan is scheduled before the end of 2004, with European release in the first quarter of 2005.

Nokia's N-Gage portable game system and cell phone combination launched at E3 2003 but sales have been much below Nokia's expectations. So only a year later Nokia has put out a new handheld, the QD. It has a much better ergonomic design and you no longer have to talk to it as a cell phone on its side. Controls seem to be good and graphics display improved. You can also connect them via Bluetooth and play others around the world via cell phone connection facilitated by the N-Gage Arena. A lot more games have been developed and Nokia has been able to attract some major third party developers. However, with competition from the new handheld offerings by Sony and Nintendo, there is a big question of whether the QD will be successful in the marketplace.

Grap III methods concerned the spanning concelles. Sometime the spanning of whether the QD will be successivity in the spanning results and the spanning and Nitrical Sometime Talk (1993) and the spanning and the spanning o It's spring, so its time for another round of ATI vs. NVIDIA. What makes this round interesting is that they used different design philosophies in developing the graphics chips going into their cards. ATI decided in its X800 series (X800 Pro & X800 XT Platinum) that the best thing to do now is to concentrate getting the best performance out of the current games. They decided not to implement the newer 3.0 shader standards, but to optimize on the current 2.0 standards with 24 bit floating point precision. So they took an evolutionary approach from their previous cards, increasing the speed of the graphics processors and related graphics board components. This resulted in producing the fastest card out there, using current games, including the current video card 3D graphics game stress test, Ubisoft's Far Cry. The power requirements for ATI's boards is lower than the equivalent NVIDIA boards, so you are less likely to have to upgrade your power supply. However, NVIDIA decided it was time to make the move to newer technology. So in their GeForce 6800 series of graphics processors/ video cards (6800, 6800 GT, 6800 Ultra, & 6800 Ultra Extreme) they implemented the new 3.0 shader standards along with some other optimizations, including 32 bit floating point precision. 3.0 allows some greater optimization of graphics programming and data than is possible with 2.0. The NVIDIA cards may not be the fastest, but they are no slackers either. Remember that you will only tax high end video cards if you are playing a highly graphics intensive game in a resolution higher than 1024x768; Far Cry, Doom3, and the upcoming Half Life 2 being possible exceptions to this rule. The image quality is considered less than ATI's, but that might be because NVIDIA driver developers have not had enough time to optimize their drivers for the new technology in the NVIDIA graphics processors and new drivers may solve this. Another differentiation is how both manufacturer's cards help with compressing and decompressing video and with digital content creation. NVIDIA is ahead of the game in this area with that

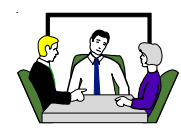

<span id="page-6-0"></span>functionality being fully programmable. So it not only can help with the current codecs and formats, but also can be programmed for optimization of future ones. Also it can help with rendering in digital content creation, such as computer graphics, visual effects, and animation that you might wish to include in your videos (NVIDIA is working with Adobe Systems and others to enable content creation software to use this capability). ATI has opted for a programmable subsystem in this area, but probably less capable than NVIDIA's. As such, ATI cards will be able to assist in some of the more widely used formats such as MPEG 1 & 2 and Windows Media 9, but will not be as able to take full advantage of future developments as the NVIDIA design. So which cards you should look at depends on how you will use them. If you want the best for the current games and you are not into creating your own videos or graphics, you should lean toward the ATIs. If you plan to keep using you card for a number of years or creating your own videos or graphics you should lean toward NVIDIA. Remember too that prices for all these cards when they come out will be greater than \$300 (one preorder price quote is currently at \$609), the price of video cards drops over time (the price of the top card a year ago was over \$400 and is now \$225), and we have the transition from the AGP slot to the PCI Express Graphics Slot just around the corner.

Yes, there are new gaming handhelds and PC video cards. You may want the newest thing, but before plunking down the cash, consider whether they will meet your needs and worth the cost. But these new hardware offering are very temping.

*TIMOTHY EVERINGHAM IS CEO OF TIMOTHY EVERINGHAM CONSULTING IN AZUSA, CALIFORNIA.. HE IS A MEMBER OF NORTH ORANGE COUNTY COMPUTER [CLUB. FURTHER INFORMATION CAN BE FOUND AT HTTP:/](http://home.earthlink.net/-teveringham) /HOME.EARTHLINK.NET/~TEVERINGHAM*.

## **Use Run Commands for Fast Access To Almost Everything**

#### *By Linda Gonse, Editor, Orange County PC Users' Group, California*

Did you know that the Run command is the Swiss Army knife of Windows' built-in apps? Using it can make your computing time move along more quickly and smoothly.

Available since Windows 3.1, the Run command is often overlooked by users except as an option for installing programs, although techies use it frequently to access various system diagnostics and information.

But, the average computer user should take a closer look at Run for its versatility to start programs and utilities, to open

To use Run, left click on the Start button. Click on Run. If you hate to take your fingers off the keyboard to access Run, you can avoid using the mouse by pressing the Windows key on your keyboard and the letter "r". Commands are typed into the open box.

For example: In the open Run box, type msconfig to give you quick access to the Startup Configuration tab.

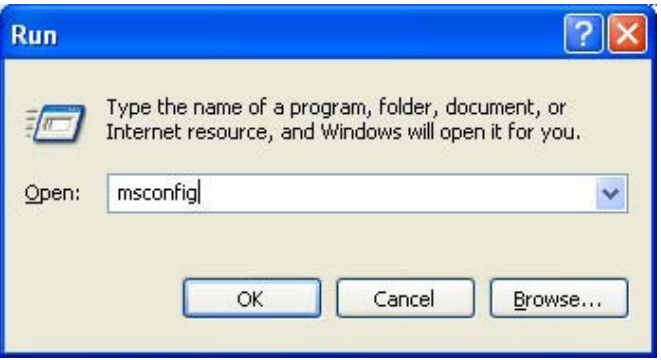

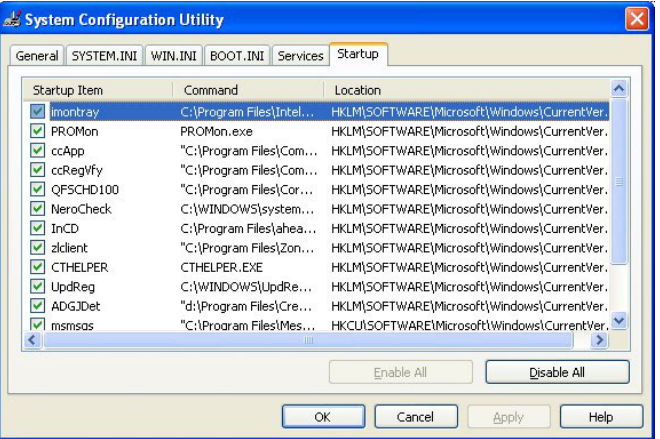

*CONTINUED ON PAGE 8* Click on the StartUp tab, and check or uncheck boxes of programs you want to run on Startup. (You will be prompted to restart your computer. If you want your custom startup to take

### **Your Business Card [would look good here!!](mailto:editor@noccc.org)**

*editor@noccc.org*

### **Computer Talk**

#### **Run Command** *CONTINUED FROM PAGE 7*

effect immediately, click OK.) Msconfig is one of the Run commands you will probably use often.

The following are other Run commands for you to try out. (If you get hooked on Run, you can search Google for "run commands" to find others. There are lots of them! Many will include "switches," familiar to DOS users, that will allow some of the commands to be customized.)

calc (opens calculator utility) cdplayer (opens cd player) charmap (opens character map utility) clipbrd (opens clipboard utility) command (opens DOS window at command line) defrag (opens defrag utility) drvspace (opens drive space utility to compress drives, etc.) dxdiag (for DirectX, sound, input devices-joysticks, etc. info) freecell (opens freecell game) mplayer2 (opens Windows Media Player 6.4) msconfig (accesses programs that run on startup) mshearts (opens hearts game) msinfo32 (accesses system resources info) notepad (opens program) regedit (accesses command to edit the registry) rsrcmtr (loads resource meter utility in system tray) scandskw (accesses scan disk utility) scanregw (registry scan) sndrec32 (opens sound recorder) sndvol32 (opens sound volume utility) sol (opens a solitaire game) sysedit (accesses the System Configuration Utility) sysmon (opens system monitor utility) win.ini (accesses file that loads some Windows components) winipcfg (displays Internet connection/adapter info) winver (displays the Windows verson installed on the computer) wmplayer (opens Windows Media Player) wordpad (opens program)

wupdmgr (connects to Windows update)

Using the Run box can also give you a jump start on addressing your email messages. Go to Run and type in mailto:<desired email address> and press OK. (Example- mailto:editor @orcopug.org.) Your e-mail application will open to display a blank new message that already has the email address you typed in the 'To:' field! You can even check websites by typing in a web address in Run. (Ex-ample[-http://www.](http://www) orcopug.org.) When connected to the Internet, you will be whisked to wherever you want to go.

Among the switches you can type in the Run box to customize tasks are attrib, move, and xcopy. DOS command and switches, and instructions on how to use them in conjunction with Windows Run, are at <http://www.Techiwarehouse.com/> DOS/XP\_DOS\_Tutorial.html, and

[http://www.](http://www) computerhope.com/msdos.htm#02

As you type commands in the Run box, a list of your Most Recently Used (MRU) commands--a history of the commands you've used--accumulate. The growing list can come in handy, because you can just click on any command to activate it without retyping it.

On the other hand, you may not want to wade through a long list, or you may not want others to have access to the visible commands. In these cases, you need to clear the MRU commands. Here are two ways you can do that.

1. Right click the start button and go to Properties. Click on the radio button next to Start Menu and click on the Customize... button. Then, click on the Advanced tab. Locate the Run box and check the box on the left. Then, click on clear history.

2. You can navigate to HKEY\_CURRENT\_ USER\ Software\Microsoft\Windows\ CurrentVersion\Explorer\ RunMRU. This is where you will find all the commands in the Run history. Delete the ones you don't want. But, backup the registry first!

#### *EDITORS NOTE:*

*While it is true that entering " "run command" " into the Google search window will get you 75,600 hits, using "WinXP "run command" " will cut it down to 11,400 hits that are probably more appropriate if you are running XP. Ditto that thought for other versions of Windows. In WinXP, there is another way to get more information about run commands, more than you would have believed even existed. Furthermore, it is already on your computer. When you explore the following steps, you may wonder if WinXP is a schizophrenic operating system. While MS seems to want the world to think that DOS is Dead, the Command Shell certainly is not. An interesting aspect of WinXP, that few people seem to be aware, of is that you can install WinXP by booting from a Win98 boot diskette. Then go to the I386 directory on the install CD, and run WINNT.EXE. Try not to smile when you get a message that complains that you're not running DRVSPACE.EXE (and if you don't know what that means, see your MS-DOS manual). Oh yeah, the steps, click Start, Help and Support, in the search window type "command shell overview." This brings up five hits. The 2nd one, "Command-line reference A-Z" could keep you reading for the next day or so. In particular, check out one I use often, DISKPART. Very useful for setting up hard disk drives.* 

### **[LIGAS Microsystems](mailto:jsanders@ligasmicro.com)**

**Custom Systems - Consulting - Service**  *Cable and DSL services configured*

*Routers installed sick computers healed*

*jsanders@ligasmicro.com 714-636-5523*

NOCCC member 0019, Jim Sanders

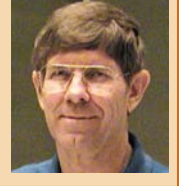

### <span id="page-8-0"></span>**Internet Annoyances**

#### *by Sherry Zorzi, Secretary, Cajun Clickers Computer Club, Baton Rogue, Louisiana, and Advisor for Region 8.*

The Internet is full of creepy-crawly beasties. Spam, popups, hoaxes, cookies, spyware -- what are these critters and how do I tame them???

**Spam** – unsolicited, usually commercial email, also known as UCE. You can't stop it; the best you can do is try to limit it.

Don't post your address on publicly-accessible websites (newsgroups, chat rooms, directories). Web "crawlers" harvest these addresses for spammers'

mailing lists. You can obtain free, "throwaway" email addresses at [sites like Yahoo \(h](http://www.hotmail.com)[ttp://www.yahoo.com](http://www.yahoo.com)[\) or Hotmail \(http://](http://www.hotmail.com) www.hotmail.com) to use in these situations.

When you register for a legitimate website (Microsoft, Amazon, Delta Airlines, etc.), opt-out of any newsletters or mailings they offer to send you. If opting out is not offered, don't register for the site unless you want advertising email!

Use "filters" in your email program to automatically route suspected spam to a special folder, which you can check periodically and delete. Or use special (free!) software, like MailWasher [\(www.mailwasher.net\) o](www.mailwasher.net)r K9 Spam Kille[r \(www.keir.net/k9.html\) to](www.keir.net/k9.html) automatically check incoming mail and handle suspected spam for you.

Don't ever follow directions to "unsubscribe" or stop receiving mail, unless you know you are dealing with a reputable source. Replying to the message or clicking a link to supposedly unsubscribe is often just a ruse by the spammer to verify that your email address is valid and that you are naïve enough to open spam. You will get more, not less, spam!

Use SpamCop [\(www.spamcop.net\) t](www.spamcop.net)o report spam. The service is free. They will automatically report, in your name, the true source of the spam to the appropriate ISPs.

Send a copy of the spam, with full headers, to the Federal Trade Commission at [uce@ftc.gov. T](mailto:uce@ftc.gov)hey keep a database of fraudulent spammers.

Support strong legislation at the state and federal level to stop the scourge of spam!!! Write, call or email your Senators and Representatives and urge them to support strong legislation.

**Popup** – advertising that "pops up" in a small window of its own. Some websites pop up an unsolicited ad in a window on top of the page you are trying to view. Others hide the popups beneath the site you're visiting, so that you see it when you finally close your main window. Some sites pop up several, or even dozens of popup ads – sometimes "freezing" the computer. The new popup scourge is controlled by one or more programs hiding on your computer, causing popups even when you are not online! They are all bad, bad, bad!

The best way to squash popups is with free software like Popup Stoppe[r \(www.panicware.com\).](www.panicware.com) Works perfectly and the price can't be beat!

**Hoax** – fictitious email forwarded around the Internet by your well-

meaning friends. Flesh-eating bananas, large corporations controlled by Satanists, viruses that cause your computer to catch fire – all are fabricated hoaxes. Most of us have at one time been taken in by one of these, forwarding it to everyone in our address book only to be embarrassed to find out it's a fake. Any email, even if it's from your mother, that says "Please forward this to everyone in your address book" is a hoax. Any email that promises you will get something for nothing is a fake.

Never, ever forward anything to everyone in your address book, no matter how "true" it sounds. Even if it is supposedly from IBM, Microsoft, or the government.

Type a few keywords from the email into a search engine like Google [\(www.google.com\) a](www.google.com)nd follow several of the links that come up. You should quickly discover that the mail is a hoax.

Before you hit "forward", check out the "story" on one of the websites that specialize in de-bunking urban legends and hoaxes:

• Snopes (www.snopes.com)

• Urban Legend[s \(www.urbanlegends.com\)](www.urbanlegends.com) 

• HoaxBusters [\(www.hoaxbusters.com\)](www.hoaxbusters.com)  **Spyware** – technology that aids in gathering information about a person or organization without their knowledge. Spyware usually comes "hidden" within software you voluntarily install. Along with what you

wanted, you also get a small piece of software than installs itself behind the scene and sends back information on your surfing habits to an advertiser or marketing company.

You can control spyware with some free tools available on the web.

The tools will either prevent spyware from getting on your machine, or remove it once it is there.

Ad-aware [\(http://www.lavasoftusa.com\)](http://www.lavasoftusa.com) 

SpyBot Search and Destroy ([http://beam.to/spybotsd\)](http://beam.to/spybotsd)  **Cookie** – a small text file placed on your computer by a website you visit. Cookies can be innocent, but some operate as spyware. Spywarecontrolling software like Ad-aware will control spyware cookies, too. You can also exercise some control over cookies in Internet Explorer by clicking Tools, then Internet Options. Click the "Privacy" tab to allow or disallow various kinds of cookies on your system. Be aware that some features of some sites won't work properly unless you allow cookies.

**Virus, worm** - a piece of programming code that causes some unexpected and usually undesirable event, such as spreading itself (in your name!) to everyone in your address book, locking up your

> computer, or deleting important files. They can be transmitted as attachments to an e-mail, as downloads, or be present on a diskette or CD.

> Install antivirus software and keep it up-todate. Popular brands include McAfee Virus Scan, Norton Antivirus, and TrendMicro PC-cillin. Free antivirus software, which works well, is available at [www.grisoft.com.](www.grisoft.com) HouseCall, a free online virus scanner, is available from TrendMicro at INK["http://housecall.antivirus.com/housecall/](http://housecall.antivirus.com/housecall/)

start\_corp.asp"<http://housecall.antivirus.com/housecall/> start\_corp.asp.

*CONTINUED ON PAGE 28*

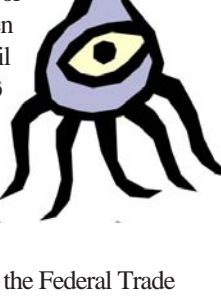

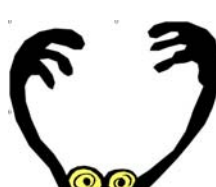

### **Computer Talk**

### <span id="page-9-0"></span>**Adaptec's SONIC RecordNow! Deluxe**

#### *By John Donan, NOCCC*

The design of the box implies only entertainment applications. However, the manufacturer's intended use is broader. It also covers my interests, which are that of information. The box states:"Everything you need to easily burn CDs. High quality burning: Music, Backup, Copy, Photo, Video and Labels."

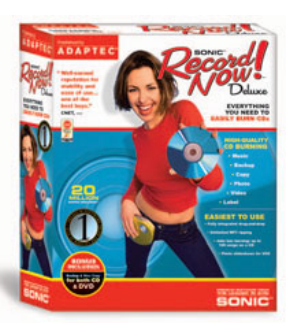

An added sticker reads "Bonus included: Backup and Disc Copy for both CD & DVD." Without DVD capability at the moment this feature will be evaluated at a later time.

The software loaded with ease on my Windows 2000 machine. (1.3 GHz Athelon , 512MBof RAM and a 16-10- 40 Yamaha burner.) The requirements on the box are: Microsoft Windows Windows 98ME/SE, 2000, XP(Home, Professional or Media Center Edition), Microsoft Windows Media Player 7.1 or later, 800MHz Pentium III (1+ GHz recommended) 128 MB RAM (256 MB recommended) AGP Video Graphics adapter with at least 8 MB RAM 1 Gigabytes of free hard drive space for projects, (10 Gigabytes recommended for Video), and a Monitor supporting 16-bit color at 1024x768 resolution.

Bringing the program up started with notification "Once the titles are found, either on your system or from the Internet, they will be displayed in the RecordNow! File Selection Window. RecordNow! can only display these titles if Windows Media Player is configured correctly." When the configuration procedure did not sync with that which occurred on my screen, I called Adaptec. I was told that the box was misprinted and the software was intended to work ONLY with Windows XP. I was however, able to perform the functions of the software with one minor inconvenience, I received false error messages telling me that my burns had failed. Once I determined what was happening these were ignored.

The burn selections are in four categories, designated as projects, which are; audio, data, backup, and video. A particular button will illuminate indicating its readiness for selection. All allow the direct copying of a disc and generation of a label (theirs.) The maneuvering among the programs many options is direct and simple. On the other hand, procedures for creating labels are tedious, limited and tailored to a music album format. I find programs as simple as a word processor for labeling to be

### **QuicKeys X2 for Panther**

#### *By Claire Lemire, NOCCC*

There is no denying, a program that can automate repetitive actions on a computer sounds wonderful yet, is it more work to learn it and set up the key sets than not? Depends... on the complexity of the action(s) and the true functionality of the program doing the automation. After researching articles on QuicKeys X and the latest version X2, the most reliable uses are within the home system since the variable nature of involving web actions can mean more set up

*CONTINUED IN NEXT COLUMN*

easier and more flexible.

The Backup is generally acknowledged to be minimal. One review I found described this function as: " Record Now does \*not\* create a true backup of your computer. You can of course copy as many files and folders as you want on to the space available on a CD or DVD, which is fine for many people. However, a lot of people (including me) want the capability to create a complete image of my computer's entire drive as well as all of my system settings, so that if the drive fails I can just restore the entire computer in one step and not have to spend a hundred hours reinstalling and reconfiguring everything. To create a true drive image, you need specific backup software that says it can take a full image of your disk ...."

The matrix particle with the state of the matrix particle with the state of the matrix particle with the state of the matrix particle with the state of the matrix particle with the state of the matrix particle in the mat With the suite of audio projects, one can create custom music compilation CDs in all of today's popular formats, as well as rip your original music CDs using the included MP3 encoder. Having used the software from three other manufacturers, I am impressed by the speed of RecordNow. I burned a 700+ MB disc of images from my hard drive in just about five minutes. I am pleased with its overall performance. The product is co-branded, i.e., it bears the brand names of both Adaptec and Sonic, produced by Sonic and distributed by Adaptec. There are products out there with only the Sonic brand. When I called for Technical support (too busy to get through easily) it turned out to be Sonic who handles both products.

I later installed it on my laptop ( Windows XP Home, 40 GHz hard drive, 2.6 GHz Pentium IV, 512 MB RAM) and there were no problems. This program provides the functions I desire, and is as fast publicized. It is easy to learn. I would recommend its purchase (For use with Windows XP) at Adaptec's price of \$49.99, although it is quoted on the Internet as low as \$39. For more [information, visit the Adaptec web site: http://](http://www.adaptec.com) www.adaptec.com and search on RecordNow.

<span id="page-10-0"></span>considerations.

I'm torn. An acquaintance told a computer club group he automated his start-up so he could turn on the computer, walk away for a cup of coffee, and return to his retrieved and sorted email. Impressive. Before applications began creating their own internalized automated actions, QuicKeys was creating sequence macros for exhausting masking efforts such as in Photoshop. Whew! A brief history of the application may be interesting before going through the features, pro and con.

QuicKeys has been around since 1987 and is available for the Mac and Windows. The latest Mac version has been completely rewritten for Jaguar (v.X) and updated for Panther (v.X2) resulting in some predictable adjustment problems. Activation methods are by hot key, toolbar, after start-up or at login (v.X). Sticky keys (since v.X) allows for multiple hot key combinations and thereby plenty of assignments are possible. Some typical actions include: paste text; insert current datetime, specific applications, or files; shut down/sleep/restart; mount network volumes; and launch a URL.

It is described as a kind of WYSIWYG macro generator using its own system to shortcut having to script the actions ourselves. Shortcuts are made of steps each having a predefined set of actions that can be assembled or recorded. Current activation options are by hot keys, scheduling by date/time, a QuicKeys dock icon, or by menu-ling (residing in the menu bar). These short cuts are single or multistep, though many default single step system functions are already done by Panther so it seems a bit outdated. However, managing files becomes effortless by using download sorting actions and Clips - short statements used frequently as for email responses.

For those familiar with QuicKeys, the shortcut editor has been refined to a single window. Two user modes exist - Simple Triggers mode by hot keys or QuicKeys menu-ling selection and Advanced Triggers mode improving choices such as scheduling actions. Shortcuts can be limited to certain applications (scope) and, in Advanced Triggers mode, more than one scope can be assigned to a shortcut. Now the hot keys for a program can be kept to that program so accidentally hitting a combination when not needed is eliminated. A separate window exists to edit the QuicKeys toolbars using size and

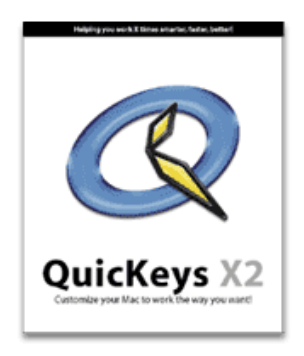

orientation-adjustable palettes. The previous delay/pause problems have been remedied by an option that forces the shortcut to wait until a specified window or button appears or to wait for your input. Other new features include options to select and activate buttons or popups by name or location, display custom dialogue boxes in the middle of multistep shortcuts, repeat a series of steps,

and store text or graphics in a QuicKeys scrapbook.

More improvements abound and some need continued development. Should a shortcut run incorrectly, there is a debugging mode which slows to single steps. Another novelty is that QuicKeys can add to an application what was not available before such as automate a timed Keynote slideshow. Web actions across to websites can be tricky, choosing the best shortcut method will take trial and error though the manual does explain options well. The auto-multistep generator is still in need of improvements when waiting for interface elements. All in all, QuicKeys X2 is essential for the steady keyboarder and heavy mouser of files.

Version X was \$60/\$50 requiring a minimum of G3, OS 10.1 and 128 RAM. Version X2 is \$100/\$20 requiring a minimum of G4 and OS 10.3. For more information on QuicKeys see the CE Software website at<http://www.cesoftware.com>or call them at 1-800-523-7638.

### **LAPLINK GOLD 11.5 and LapLink Everywhere Beta 3**

#### *By George Margolin, NOCCC Program Chairman*

WHAT IT IS: The GOLD Standard in file transfer and Remote Control on a LAN or on the Internet.

I have been a Laplink user since the computer Stone Age about the time that Sneaker Net gave way to serial cable, then parallel cable. And now it s moved up to the speeds and ca-

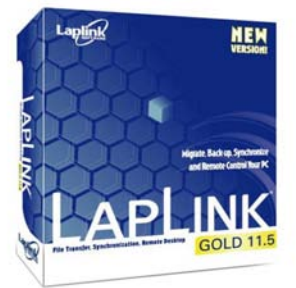

pabilities of Ethernet LANs, Wireless transmissions and Internet anywhere in the world with it s new iteration of LapLink Everywhere.

As you can see, LapLink has been there to pave the way and save the day of computer users since near the beginning.

The latest version 11.5 has added speed and long range connectivity and control along with faster connection hardware and software, which is like saying the best, got better.

And it has always had some clever tricks and capabilities. First off it uses file compression to shorten transmission time especially useful with the old slow serial and parallel cables, and now with dial-up modem transfers. But this system combined with its ability to send not the whole update file, but only those NEW portions or patches makes for the fastest possible transfers and updates.

Let s start with what LapLink has ALWAYS done well

FILE UPDATES When updating whole directories from different drives on the same computer or connected LAN or FireWire or USB drives it can be set up to send ONLY those files that are on both drives, or only newer files or missing files

*CONTINUED ON NEXT PAGE*

**Laplink Gold** *CONTINUED FROM PAGE 11*

that are coming from the transferring drive. This also works and speeds up transfers where other COMPUTERS are connected via any of the above connections or internet ties.

This means that after you have transferred your humongous files from the source to the target directory or drive or computer over a relatively looooooong period of time consistent with the files sizes and the speed of the transmission line you THEN can have the following interesting and happy condition. The NEXT time you need to update from the same drives, directories or computers herein called The Party of the First Part or Source LapLink will search and compare what s on the Source and the Target (Party of the Second Part) and will transfer ONLY THOSE that fit the criteria of newness of absence.

Meaning IF the first whole transfer took an hour or more the Second transfer might take a couple of minutes OR LESS if there are only a few Bytes or Megabytes to transfer not Gigabytes!

So updating and backing up or automatically SYNCHRO-NIZING your drives, can be a few minute task! This helps insure that you might do it regularly as I do, for the above reasons and because of the above capabilities. In other words, it s quick and simple with LapLink doing all the work.

The LapLink program can also be set up to automatically back up specific drives, programs or partitions on a schedule you choose without further intervention. The only thought required on your part is to have the computer(s) turned on at the right times.

#### THAT WAS THEN THIS IS NOW

The latest version of LapLink Gold 11.5 adds a few more long distance arrows to its quiver. First off it makes automatically transferring files over a LAN wired or wireless a snap. It lets you do what we showed above, on computers separated by reasonable distances.

#### REMOTE TRANSFERS AND REMOTE CONTROL NEAR OR FAR

Remote Control out of the box Using any of the various capabilities of cables and USB and FireWire and Wireless transmission Version 11.5 lets you CONTROL REMOTELY any of the computers on your premises. This is Very VERY useful for those of us who work with many computers for our business or pleasure or both.

But NOW LapLink Everywhere is available to EXTEND these marvelous capabilities ACROSS the Planet to Anywhere there s an Internet Connection. ANYWHERE!

This add-on program lets you remotely control computers at client offices or friends or business associate s workplaces or homes. And it works very well, permitting you to see on your screen what they have on theirs. More it permits COLLABO-RATIVE work and text and VOICE conferencing on the same BROADBAND connection at the same time. It even provides ways to work through Firewalls.

This makes maintaining and correcting problems on remote computers anywhere in the world, if needed a true possibility.

As I am writing this, I am transferring about 8 Gigabytes of new graphic files from another computer to the one I m using. And it s working transparently. See Figure 1

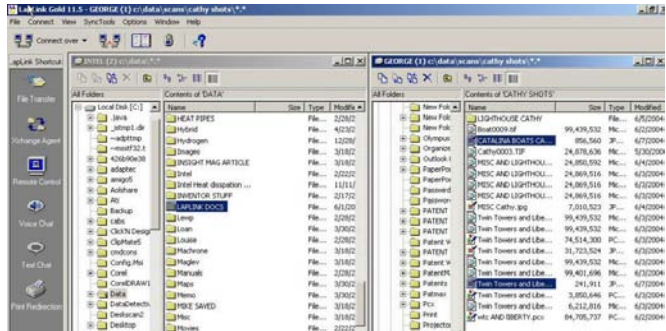

**Figure 1**

Needless to say the faster the connection, the better, when you re working through Internet speed limitations.

Are there other programs that will permit this function? You betcha but the few that do this don t have the many other marvelous capabilities and proven reliability that we ve come to count on with the LapLink Family. And NONE does it all!

#### **WHAT'S IN THE BOX?**

have the following interesting and the brane measurement between the computer stress product Reviews Product Reviews Product Reviews Product Reviews Product Reviews Product Reviews Product Reviews Product Reviews Product Except for the LapLink Everywhere module (a 30 day free trial offer comes in the LapLink box) the price of LapLink is available everywhere at well under its \$99 list price. And if you decide to purchase the LapLink Everywhere module, there will be a monthly charge of about \$10 or \$90 per YEAR. This is less than HALF of what a quality competitor charges for essentially the same REMOTE INTERNET capability. But LapLink Everywhere includes 3 machine licenses rather than their competitor's one license.

If you have no need for controlling distant computers over the internet you needn t buy it or even try it. But for us, it is useful.

To summarize LapLink Gold 11.5 is an evolved, useful (imperative to us) and reliable program that we can t live without.

It is the best synchronizing, updating, backing up and organizing program I personally have used.

For Administrators it permits you to take over, run and even reboot computers near or far or over the Internet.

Voice and Text it permits simultaneous voice or text messaging while working on remote computers.

Access network based applications and databases anywhere from your own computer in your own office. Very nice!

LapLink 11.5 will let you update your files from hard drive to hard drive by just transferring the NEW material. Makes for very speedy and easy synchronizing of drives and computers that are connected to each other in SOME way. By some I mean by a world of methods of connectivity including the latest wireless, USB and FireWire technologies.

All told, it is a remarkable, versatile, useful, and reliable program. No computer should be without it.

Website<http://www.LapLink.com>■

### **GROOMouse**

#### <span id="page-12-0"></span>*By Patrick Charles Boyer, NOCCC*

For those of us who still don't use an optical mouse, this is a very handy and effective cleaning tool. Its use is pretty straight forward and it does a good job cleaning the gunk off the rollers of the mouse. I had an old (not that

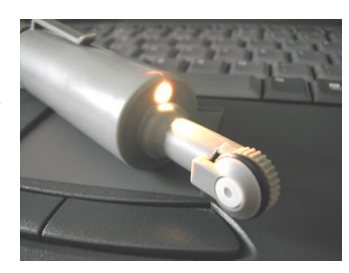

old) Microsoft IntelliMouse (with the ball and rollers) that was not cleaned in years. It was pretty gunky and sticky and after 30 seconds of using the GROOMouse on rollers, it was clean as a whistle. It put the mouse back together and it tracked and moved effortlessly. Owning this device will make you think twice about throwing that old ball and roller mouse away!

The only drawback was the on and off switch…it doesn't have one. Instinctively I was looking on the outside of the device for a switch and low and behold, you have to screw the end top to turn it on and off. And by the way, it is labeled as such on the top of the cap.

The only system requirement is, you must have a dirty ball and roller mouse :) and 2 AAA batteries. No guarantee is stated [on the packaging but they do have their web site listed \(http](http://www.vanlark.com):// www.vanlark.com). The price on the order form is \$10 and free shipping. I'm going to keep my old mice (I don't care for the optical mice) and I highly recommend the GROOMouse!

Vanlark, Inc. is located at 3685 Lick Creek Rd., Anna, IL 62906; Phone 618-833-2886, Fax: 618-833-2886, and e-mail: president@vanlark.com

### **Final Draft v.7**

*By Robert DeWolf, NOCCC and Daniel DeWolf*

You might think that once you have a great idea for a story, typing your script would be easy; just slap your ideas down on the page and send them off to Hollywood where they are magically turned into moving pictures. This is not so. Hollywood scriptwriters follow a very strict format, such that anyone who strays from this format isn't going to be taken seriously. The problem is that this format is so

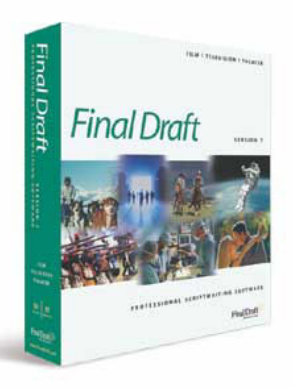

complex, even if you know what it is supposed to look like, it is still difficult to get your script to look correct. Word processing programs like Microsoft Word are great for essay format, but writing a script requires different indentations and justifications for almost every block of text. Formatting this in Word can be a nightmare, and who can write a decent story when they have to worry so much about the formatting of it?

Final Draft 7 is the solution to this problem, taking the focus off the formatting, and allowing the writer to concentrate on the important part, the story. But this is not just for the seasoned script writer who already knows the format in and out. Final Draft 7 is so easy to use, you don't even need to know what the standard script format looks like before you start, as long as you follow along in the basic tutorials, which take about 15-30 minutes to go through. The way it works is, a standard formatted script follows a basic pattern: Heading, Action, Character, Parenthetical, Dialogue, Transition, Shot, repeat (some of these elements can be repeated or omitted, but this is the basic pattern). Final Draft 7 knows this, and as you type your script, you use the tab and enter keys to tell FD7 which element of the pattern you are at and FD7 will display "Action" or "Character" in the top tool bar so you know how the text is going to be formatted. So, you start by typing a scene heading, and FD7 will automatically capitalize this for you (as this is standard format). Then you hit tab, and it brings up a "Smart Type" display which gives you a list of commonly used words to describe the time of day like "afternoon," "night," etc. You can either select a word with the mouse, or hit the first letter, then tab or enter and it will type the rest of the word for you. Smart Type is probably the second best feature of FD7 (first being the formatting in general) because it learns the names of your characters and scenes as you type along, and allows you to simply type the first letter, then hit enter and it will type the whole word for you. This speeds the entire process up considerably because you don't have to type PENELOPE every time Penelope has a line. Simply type "P" and hit enter. To see just how easy the program is to use, I completed the tutorials one day, then came back to the program a week or two later, and without looking at the manual typed out a short script in less than 15 minutes, properly formatted and all.

With the time I saved, I celebrated by playing video games, then met with my actors and told them I'd spent hours perfecting it. FD7 also has a ton of different formats, including teleplay, stageplay, and even the format for BBC shows, which is apparently different. It also comes with lots of templates for some popular TV shows like "24" and "Law and Order" so you can see what a real TV script looks like. But not only can you write scripts, you can also type in regular essay format (which I am using right now), novel, manuscript, and treatment.

The file extension for FD7 is .fdr, but the program allows you to save as .txt (while maintaining format, as long as it's "text with format" and not "text only"), .rtf (rich text format), or .html. You can't save as .doc, but I had no problem printing with these other formats.

*CONTINUED ON NEXT PAGE* The installation process went smoothly, and activation was fine. I had to register with the paper card included in the box because electronic registration was not working, but this was not a problem, because it only took a day or two, and the patch

<span id="page-13-0"></span>**Final Draft** *CONTINUED FROM PAGE 13*

that was made available for registered users only was not urgent.

If you are thinking at all about writing scripts professionally, or even just for fun, this is a great program to have, simply because it will help you get your ideas onto paper that much faster. If you already write scripts, and think you've mastered formatting in Word, this is still a great program, because chances are, FD7 can shave hours off your writing time, and that time can be spent doing more important things like stalking directors you want to pitch your script to, or mailing your script off to every studio in Hollywood. Or, if you're like me, playing video games.

[The software is a product of Final Draft, Inc. \(http://](http://www.finaldraft.com/) www.finaldraft.com/) and has an MSRP=\$229.

## **Microsoft Office 2003 Edition Step By Step**

#### *William D. Allen Sr., NOCCC*

Learning the new Microsoft's Office System 2003 can be overwhelming for even an experienced Office user, much less a new user. It would certainly help to have expert guidance to show you how to use most efficiently the nine programs included in Office 2003. The book, "Microsoft Office System 2003 Edition Step By Step" is an excellent place to start. Written by Online Training Solutions, Inc. and Curtis Frye, this book, from

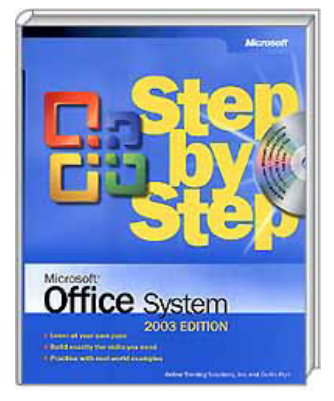

Microsoft Press, with over 900 pages, will help all of us getting started with Office 2003.

There are nine programs in Office 2003: Word for text editing; Excel for spreadsheet calculations; Access for databases; PowerPoint for making presentations; Outlook for email, address storage, meeting reminders, instant messaging, and such; FrontPage for constructing web sites; Publisher for brochures, newsletters, catalogs, etc.; and two new programs, OneNote and InfoPath.

OneNote is designed to facilitate collecting notes, gathering research data, and organizing your thoughts on a subject. It accommodates handwritten notes and sketches made with a Table PC. It is intended to facilitate storage and rearranging collected data for maximum effectiveness of finished documents based on OneNote source data. InfoPath is a program to ease the job of laying out data forms that Office users will later fill in.

The book includes a CD with a plethora of practice files for learning each of the above nine programs. For those new to any of the Office programs these practice files can be a godsend. No longer do we need to grope our way through unfamiliar commands to hopefully complete a job. The practice files guide the user through many common activities, such as making time cards with InfoPath, using the new reading layout in Word, evaluating pivot table sales summaries in Excel, using a wizard to create a new database in Access, designing training class presentations in PowerPoint, developing an address book in Outlook, or using a FrontPage template to layout your own web site.

The transit burst is precisely the control the control to the control to the control to the control to the control to the control to the control to the control to the control to the control to the control to the control t Each section of the book can be read independently of the other sections. That said, I recommend browsing the roman numeral pages in the front of the book before starting the other sections. A quick reference section for each of the book's chapters is included in this front portion of the book for refreshing you memory on those sections you may already familiar with. It also serves as ready reference while working with Office. I found it most effective to first check the applicable quick reference section. Then if unsure of the quick reference description I would then go into the full section for the program in question.

The book would be an excellent classroom textbook and desk reference for all users of Office 2003. I now understand a couple of the Office programs much better today for having used the practice files in Microsoft Office System 2003 Step-By-Step.

The book is listed at \$39.99 on [http://www.microsoft.com.](http://www.microsoft.com) On Amazon it is \$20.39 new, \$18.29 used. This evaluation was done using Windows XP and Office 2003 on a PC with a 1.4 GHz CPU, 512 Megabytes RAM, 40 Gigabytes HD, and a wideband cable modem.

### **Faster Smarter, Microsoft Office System 2003 Edition**

#### *By Richard Irwin, NOCCC*

 Author Katherine Murray has done it again with Faster Smarter, Microsoft Office System 2003 Edition (FS). FS was designed for the user who is past the beginning stage and is ready to learn what the Office programs can do. As stated in the FS, "Procedures are easy to follow and to-the-point." This edition of FS shows time saving techniques for Microsoft Office 2003 Access, Excel, FrontPage, Outlook, PowerPoint, and Word.

The organization of FS makes the book easy to read and enjoyable. The introduction of the book first explains what new things can be found in Office 2003. For example, the Office

<span id="page-14-0"></span>shortcut bar has been replaced with a more convenient New Office Document in the start menu. Another great feature that the book mentions is how finding help is more helpful with the new integration of help with Office online.

Part two of FS gives helpful hints on how to work with the programs within Office 2003. One such piece of advice is resizing the windows of the applications, and work with more than one application at once to transfer data between applications. As a business, accounting, and marketing major, I always switch between Word, Excel, and PowerPoint but now I just keep them open all at once for greater convenience.

The third section of FS goes into the workings of Word. FS shows the convenience of templates that cut down the amount of time it takes to finish a document by half. FS also has tips for students and business people like using the research option in the tools menu. FS also tells about Word's editing features that can be used without taking your hand off the keyboard, such as autocorrect. FS also explains the different features of the toolbar icons so they may be put to work instead of taking up space.

Excel is explained with the speed of the user in mind. Why should one spend literally hours creating a look for their Excel sheet when you may click twice and both have a new visual look to a worksheet and ease of reading? Templates are also a great thing that can be utilized also in Excel and I recommend using them. Great editing techniques are also given, but the most useful item I found was the explanation on creating a graph and editing it in Excel.

FS teaches a user how to create a professional, but fast presentation in its explanation of PowerPoint. One item of advice I used from the book was to add animation and sound. The other great feature that I was able to use was timing which

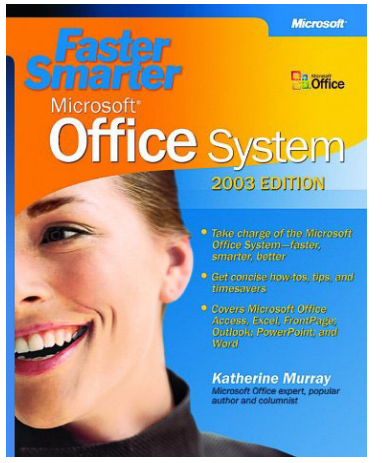

allows PowerPoint to move from one slide to the next without any manual controls.

Outlook 2003 has gotten a new makeover of convenience, and FS shows users how to use the new features. One great feature it shows is how to manage your email accounts, and create rules for certain types of messages received. FS goes into some explanation about Outlook that allows

users to manage and control their appointments and contacts with ease.

Like the other applications in Office 2003, FS shows tips and shortcuts that help users understand Access and FrontPage. One such tip in Access is the new smart tags that point out potential errors in the database. FS about FrontPage is designed for the webmaster to ask the difficult questions and answer them with a webpage that other users would be pleased to visit.

Faster Smarter, Microsoft Office System 2003 Edition is a book I would recommend to anybody who wants to further understand Office 2003 or just refresh his/her memory with things forgotten. Katherine Murray is an excellent author who has written many titles for Microsoft including Microsoft Word Inside Out, which happens to be my favorite.

Published by Microsoft Press, ISBN 0-7356-1921-2, MSRP= \$19.99 (\$13.99 at amazon.com). ■

### **Adobe Photoshop CS One-on-One**

#### *By John Donan, NOCCC*

This is my first awareness of author Deke McClelland; it shouldn't have been, and, after researching for this book, I don't know why. McClelland is touted as a number one-selling author of books about computer graphics, digital imaging, and electronic design. He has more than 70 titles (including Photoshop Bible and Photoshop 7 for Dummies) as an expert on both Adobe Photoshop and Illustra-

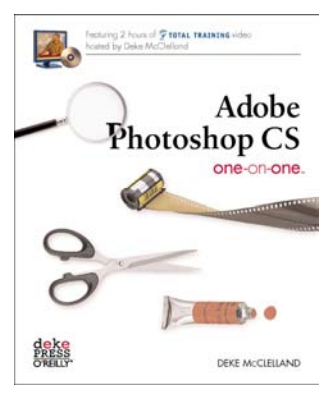

tor. Also, serves as host to the interactive "Best of Photoshop" CD which ships with Photoshop. The book is published by O'Reilly who publishes those easily identified 'animal books.' This training book is a departure down to showing objects on the cover. It is beautifully produced, rich with graphics (600 figures for the lessons alone) and using the glossier paper that is typical with high grade graphic publications. It is loaded with examples and tutorials

This is a 487-page book divided into twelve chapters; the titles of each describe the features of Photoshop which are covered. They are:

> 1) Open and Organize 2) Highlights, Midtones, and Shadows 3) Correcting Color Balance 4) Making Selections 5) Crop, Straighten, and Size 6) Paint, Edit, and Heal 7) Creating and Applying Masks 8) Adjusting Focus 9) Building Layered Compositions

> > *CONTINUED ON PAGE 18*

*.*

### June Meeting Photos

**Cary Holzman talked about the subjects in his book at the main meeting and signed the books that he sold.**

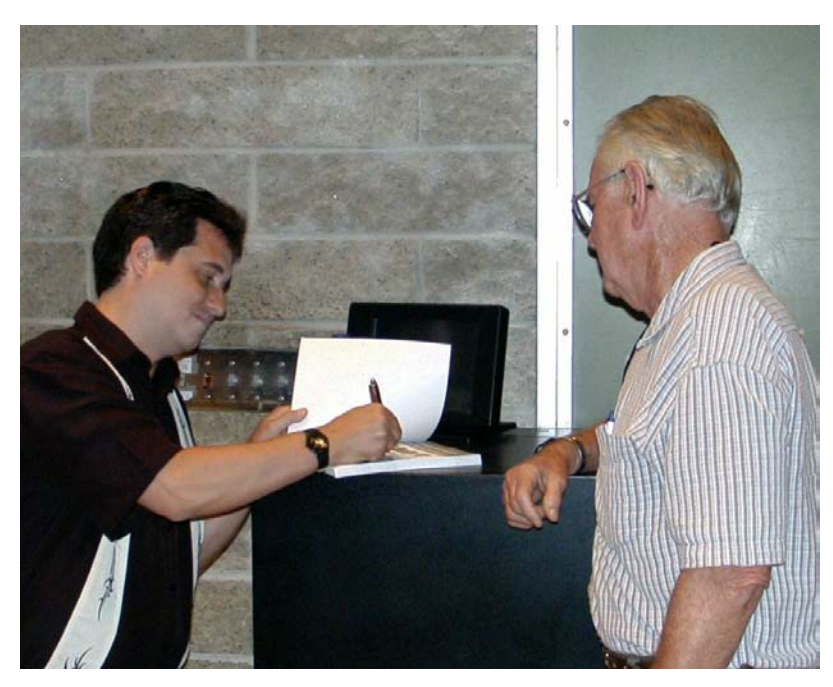

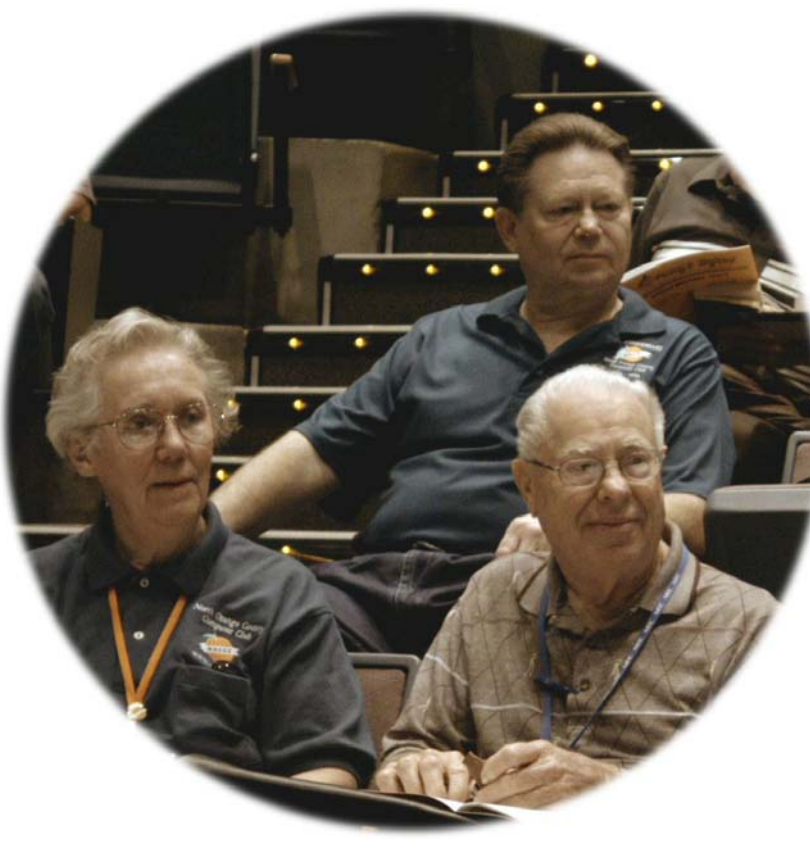

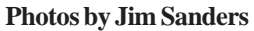

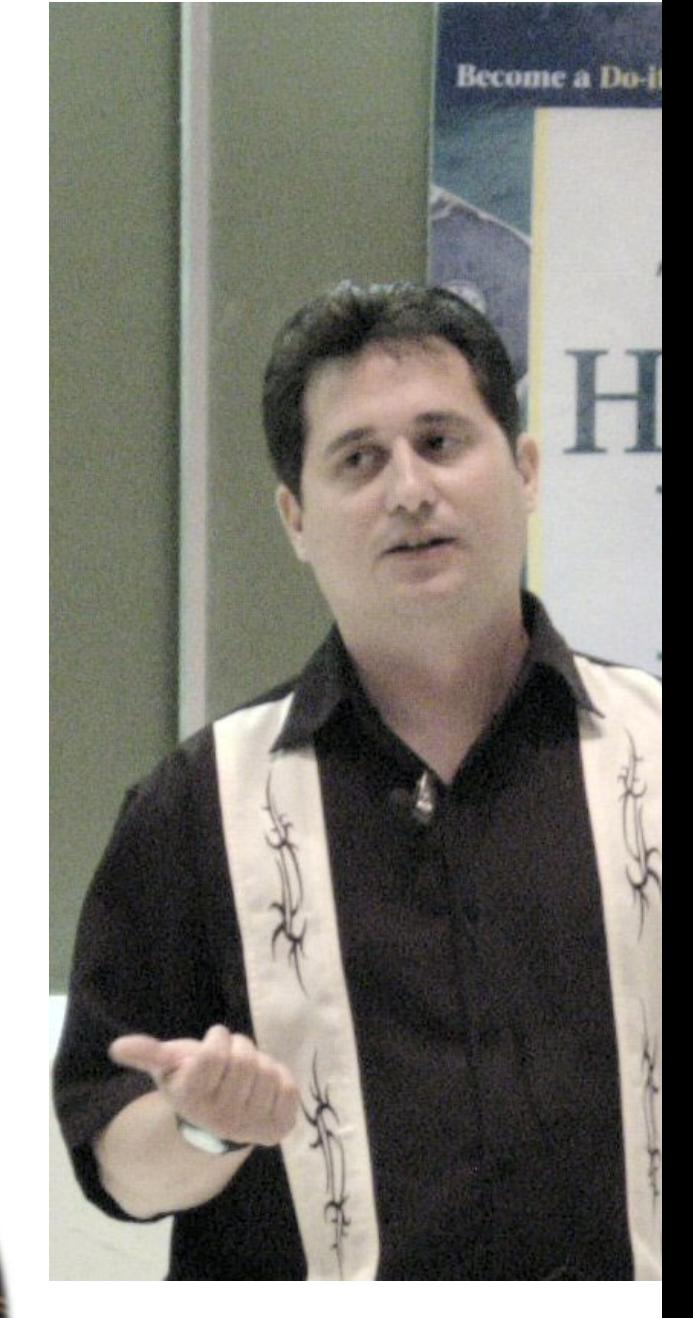

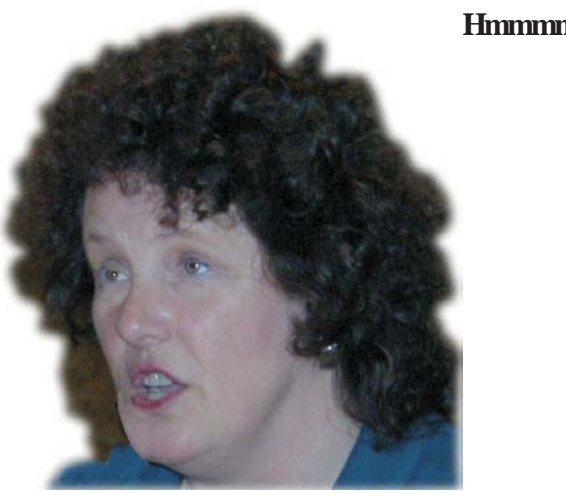

16Orange Bytes

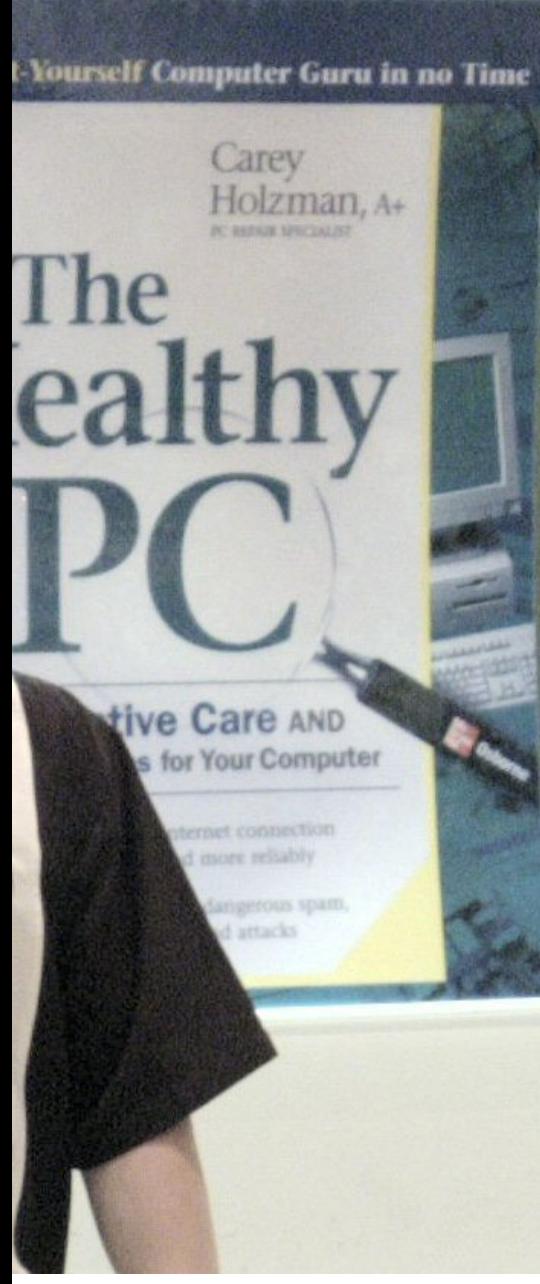

#### **Chapman University: Almost finished**

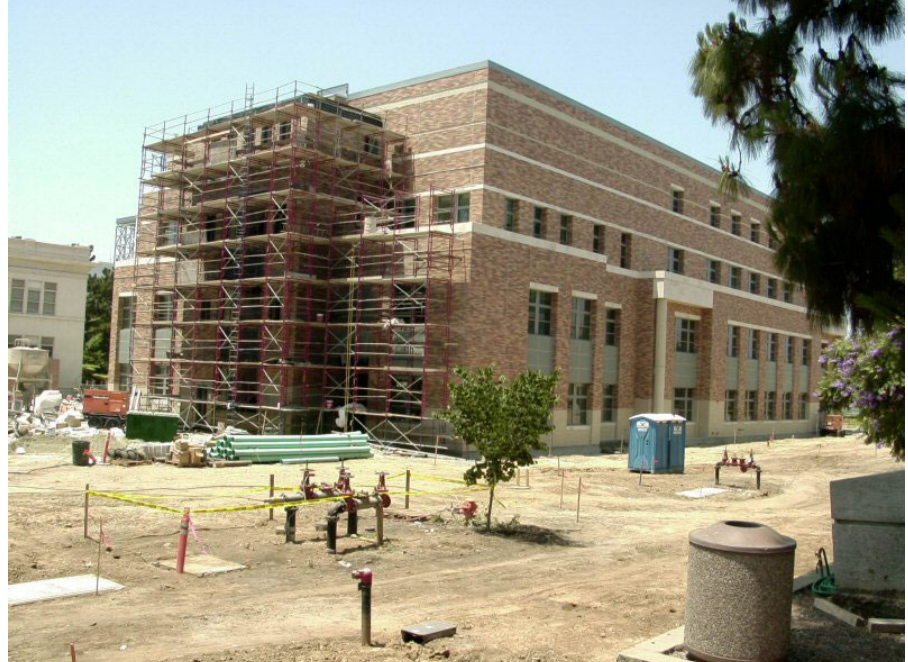

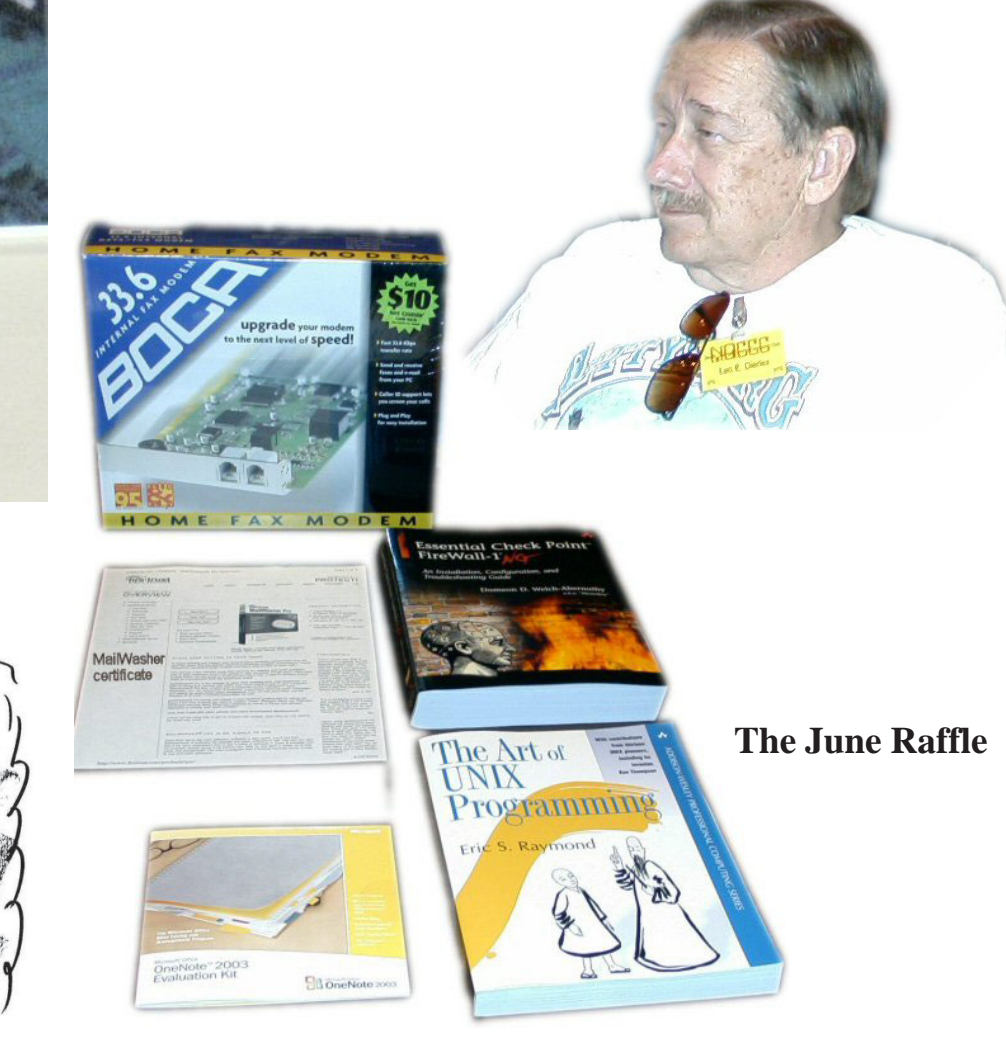

**mmmm**

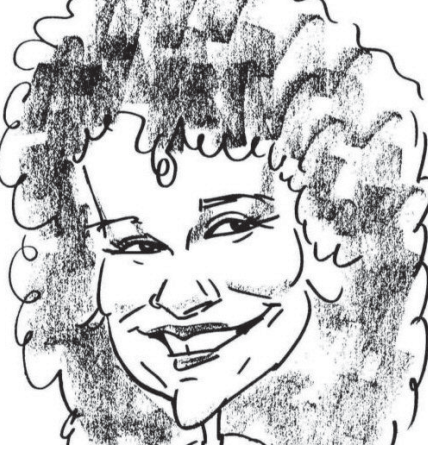

#### <span id="page-17-0"></span>**Photoshop CS One on One** *FROM PAGE 15*

10) Text and Shapes 11) Layer Styles and Adjustments 12) Printing and Output.

The book includes a 2-hour tutorial on CD evenly divided among the chapters, amplifying on the books material, giving additional examples. As you progress through the video you can stop, backtrack repeat and even have your copy of Photoshop open to match what he is demonstrating. This has proved to me to be the best One-on-One experience of any book or class room. The one fault I do have with the book is that copies of the files he demonstrates in the video are not available for further experimenting by the reader. (Files for the projects covered in the chapters are provided on the CD.) To give an idea of how much is jam packed on the CD, I counted the different Photoshop features (some in pairs) which were demonstrated for Chapter 1. There were thirty within a time period of less than nine minutes. Many did accomplish the same thing as there are at least two, and usually more than 2, ways to do almost everything in Photoshop. (I have found ten ways to make selections.) McClelland makes no secret of his preference in using the keyboard shortcuts whenever possible.

To employ the CD the minimum system requirements are:

256MB of RAM; 650MB of free hard disk space (300MB for Photoshop and 350MB for the One-on-One project and video application files); Color monitor with 16-bit color video card; 1,024 by 768 pixel monitor resolution; CD-ROM drive; Apple's QuickTime Player software version 5.0.2 or later is required to play the videos.

McClelland identifies eight things not covered: the Actions palette, the Filter Gallery, Liquefy, Photomerge, Pixel Aspect Ratio, Online Services, Save-for-Web commands, and ImageReady. He will cover these in future One-on-One titles.

Presente part is the basis when the basis of 1600 the Consent gap and the consent gap and the consent gap and the consent gap and the consent gap and the consent gap and the consent gap and the consent gap and the consen The book contains more than 600 full-color photographs, diagrams, and screen shots; these alone make the book a value. There are almost 100 tips called "Pearls of Wisdom" many of which will keep one out of trouble and 90 inserts among the text to emphasize important points, so placed as to not interrupt the flow of reading through the basic explanations. Each chapter starts with a summary introduction, also commands and operations to be covered with their short cuts and a list of page locations where the techniques to be learned can be found. A self check quiz with answers can be found at the end of each chapter. There are eleven stand alone topics such as "The Nature of Channels" and "How to Read and Respond to a Histogram" distributed throughout the book which help better understand Photoshop. There is a color theme for each chapter which does provide a mnemonic association when looking back for certain pieces of information. These colors print to the edge of the page for the start of each chapter making their locations detectable. A similar identification is possible for the topic locations as well.

Others reviewing this book have found it useful with versions of Photoshop as far back as 5.0. I have applied it to version 7.0

with no disadvantage. In Chapter 1 it was obvious that the current File Browser now has greater capability but I experienced no difficulty in exercising the features which are common to mine. When the video identified a new feature in version 8.0, skipping over it was no big deal. Surprisingly, there is value in applying this material toward learning Photoshop Elements, realizing there is a possible 50 percent misfit as many features and shortcuts are missing.

This has turned out to be the most enjoyable computer-related book I have run into. Considering my first experience with Photoshop, I can see this text as an easy and comfortable way for a newcomer to get started. It is well organized and written in a style that is easy to comprehend. So many things are pointed out which are casually overlooked that even experienced Photoshop users will learn new ways of doing things. Especially helpful to all using this book is its very complete index. By going to<http://www.oreilly.com/catalog/adobephoto/index.html> one can download pages 150 to 156 of Chapter 5 covering 'Resizing an Image' containing four Pearls of Wisdom and. the topic "Changing the Print Size." There is a greater treat at http:/ /examples.oreilly.com/adobephoto/AP1ON1\_L02\_C05.mov where the full 08:39 (almost 9 minutes) of the video for Chapter 5 can be downloaded and viewed.

The book is published by O'Reilly [\(http://www.oreilly.com](http://www.oreilly.com)); February 2004, First Edition, ISBN 0-596-00618-7; List Price - \$39.95, \$57.95 CAN. Discounts are available to user group members.

I highly recommend it for anyone using Photoshop. Most of the examples will work well with Photoshop versions 5 to 8 and it is a good bet that anyone reading it will pick up some nifty new tricks for Photoshop.

### **Logitech® Cordless** Desktop<sup>®</sup> MX<sup>tm</sup> for **Bluetooth**

#### *By Herbert Wong, Jr., NOCCC*

*Logitech® Cordless Desktop® MXtm for Bluetooth* is a simple solution for many difficult room installations and creates never before possible configurations. Do not mistake this as just another cordless keyboard and mouse combination.

#### **Bluetooth Technology**

Bluetooth technology (an industry standard) allows long-range operation and many devices in a small area.

First, the latest trend integrates personal computers with home entertainment products. HDTV and inexpensive video projectors open the possibilities of home theater systems to many individuals. A system controlled by a keyboard and mouse attached to a

<span id="page-18-0"></span>long extension cord is out of the question; and most cordless PC products only reach half a dozen feet.

Bluetooth technology allows communications up to 10 meters (about 32 feet) away. You can be extremely creative when designing your new entertainment environment by using the *Logitech® Cordless Desktop® MXtm for Bluetooth*. Envision a comfortable home theater operated from across almost any size room. The range is more than enough for use in most presentation situations, small auditoriums, classrooms, conference rooms, showroom floors, warehouses, demonstrations, etc.

Second, Bluetooth technology allows attachment of many Bluetooth devices to a single hub (receiver). In addition, hubs on other systems can attach to other devices in the same reception zones. This should allow crowded offices to use Bluetooth devices where standard cordless devices would interfere with each other. Keyboard keystroke transmissions use 128-bit encryption for security.

If you want to add Bluetooth connectivity to your computer, Logitech mouse's combination battery recharger and Bluetooth wireless hub makes this simple. Now you can add Bluetooth enabled devices such as printers, PDAs, mobile phones, headsets, and PCs.

#### **Cordless Keyboard for Bluetooth**

Logitech makes a series of identical looking keyboard products that differ principally in communication frequencies. Look for the Bluetooth symbol and the word Bluetooth above the <Scroll Lock>key.

Logitech calls this a multimedia keyboard. Of course, it controls audio and video, but it has hotkeys for simplifying editing and launching email and other text based applications.

A small *iNavtm* scroll wheel is located one half inch to the left of the numeric-key row and tab key. At first glance, it serves as a control for vertical scroll bars. More importantly, it also controls multimedia functionality.

Depending upon the particular application, it can change video

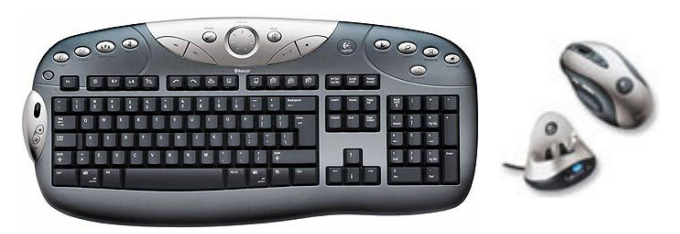

playback speed (forward and reverse speeds

of 2x, 4x, 8x, 16x, 32x). By carefully placing the mouse cursor over PowerDVD's Navigational Slider (at the top of the screen), the iNav scroll wheel (and the mouse's scroll wheel) jumps the video forward (or backward) about forty seconds, or so. Other such features can be enabled by different applications.

As a subtle but valuable aid to keyboard operation, on-screen green text displays Caps Lock On, Caps Lock Off, Play/Pause, Previous, Next, Master Volume (with a bar graph), Master Mute

*CONTINUED ON PAGE 20*

### **eBay Hacks, 100 Industrial-Strength Tips & Tricks**

*By Cathy Shimozono, NOCCC*

"eBay is more than just an auction web site – it's a vast community of millions of buyers and sellers around the world, all of whom are competing for collectibles and customers, respectively. But eBay is also a complex computer system, one that requires experience and the right tools to master."

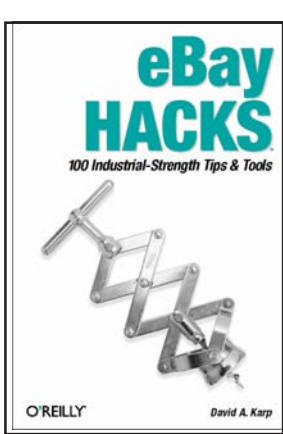

I don't usually do book

reviews but when I read this quote on the back of the book I knew this book was written for me. I just started my new business and found this book of incalculable value.

This book starts with Diplomacy and Feedback. Certainly an odd place to start, I thought. But I realized very quickly it is the best place to start because it is the most powerful tool in the eBay arsenal. Why, you ask? Because, this tool alone will make or break the strongest buyer or seller.

Chapter Two - Searching - teaches how to make a successful search far more successful. Learning this has the added bonus of helping perspective buyers find your auction site. The third chapter - Bidding - gives all kinds of tricks to make your bidding experience less painful and more rewarding.

The next Three chapters: Selling, Working with Pictures, and Completing Transactions are exquisitely designed to assist the once-in-a-while seller as well as the most ambitious seller. I learned many new tricks and use them even as you read this.

Chapter Seven - Running a Business on eBay - is by far the most valuable chapter for the ambitious seller. If you are in this category, please pay special attention to this chapter. This is no get-rich-quick scheme. (If that is what you want, don't read this book.) What this chapter will do, however, is give you a strong foundation on which to build your business.

The last chapter - The eBay API (Application Programming Interface) - is for the more advanced programmer. Most of this chapter was beyond my little brain.

Each chapter tells how many hacks are in it - for example Chapter One lists hacks 1-8. Believe it or not there really are 100 hacks in this book and they all are industrial-strength. I strongly recommend this book to anyone interested in selling or buying on eBay. It is the most powerful eBay tool I own.

The 2003 book with 360 pages (ISBN: 0-596-00564-4) is published by O'Reilly [\(http://www.oreilly.com\)](http://www.oreilly.com) and authored [by David Karp with an MSRP=\\$25. For only \\$16.97 at http://](http://www.Amazon.com) www.Amazon.com, it is real steal!

#### **Logitech Cordless** *CONTINUED FROM PG 19*

(in red letters), Enhanced F Keys, Standard F Keys, Messenger/ SMS, Webcam, etc. If you have selected an alternate key map, the text will match (I use notepad instead of E-Mail)

The *control key* (<ctrl>) now easily locates the onscreen position of the mouse cursor without having to move the mouse. When the control key is pressed and released, the mouse cursor becomes visible (if it is hidden) and it is enveloped by a burst of shrinking gray concentric circles.

At boot-up time, recent motherboards recognize the *Cordless Keyboard for Bluetooth* as a standard USB keyboard. It transparently supports PC functions such as CMOS/BIOS configuration changes, password entry, and operating system boot option selection.

The keys have a nice feel to them. They have a positive feedback when they are pressed and do not pound the fingertips when you hit the bottom of the keys travel.

#### **MX<sup>tm</sup> 900 Cordless Optical Mouse**

This is Logitech's top of the line mouse. As the label at the end of the mouse indicates, communication is through Bluetooth radio frequency technology. The MX 900's combination battery recharger and Bluetooth wireless hub lets you easily connect other Bluetooth enabled devices.

Logitech's mouse imaging technology is the *MXtm Optical Engine*. It can provide 4.7 megapixels per second of imaging data to improve the accuracy of the movement sensor. The optical sensor operates at 800 dpi. High resolution is required to move the position of the onscreen cursor with a reasonably small hand movement. High frame rates allow better performance and accuracy when moving the mouse rapidly across the desktop.

The default controls on the MX 900 mouse are *Left Button*, *Right Button*, *Thumb Button 1* (forward), *Thumb Button 2* (back), *Scroll Wheel and Button*, *Cruise Uptm* button (in front of the scroll wheel), *Cruise Down<sup>tm</sup>* button (behind the scroll wheel), and *Application Switch* button (behind the Cruise Down button).

The Left Button and Right Button provide standard mouse button functionality. The Thumb Button 1 and Thumb Button 2 are forward and back (as in web browser or file manager navigation).

The scroll wheel provides standard functionality. When the focus is an object that has a scroll bar (like a multiple page text document), rotating the scroll wheel with a finger moves the document forward and backward.

Clicking the scroll wheel (exactly like depressing a normal mouse button) in the window places an anchor icon. The anchor looks like a compass rose. Moving the mouse up or down or left or right scrolls the window. The speed of the scrolling is roughly proportional to the distance between the anchor icon and the mouse-cursor. Clicking the scroll wheel again terminates the scrolling mode.

The Application Switch button (also called Quick Switch Program Selector) switches between open applications (similar to Windows' <Alt><Tab> key functionality).

The two *Cruise Controltm* buttons (Cruise Up and Cruise Down)

are a revelation. Pressing either one scrolls the window below the mouse-cursor. No longer do you have to suffer from that painful index-finger fingertip irritation caused by excessive use of the scroll wheel. I remap the Application Switch button to a second instance of Cruise Down and set the speed to medium (rather than slow). Now, I rarely use the scroll wheel since the Cruise Control buttons are buttery smooth to use (but, unfortunately a little far apart when changing direction).

Here is a great tip about how to navigate two windows simultaneously. Open two web browser windows (or other documents) side by side. Select the left-side window by leftclicking on the document area of the window. Now, move the mouse-cursor over the right-side window. Press one of the Cruise Control buttons to scroll the right-side window. Rotate the scrollwheel (without moving the mouse) to scroll the left-side window. Now, two windows can be scrolled with just one finger and no mouse movements!

#### **Configuration**

My computer easily recognized the *Cordless Keyboard for Bluetooth*. I could enter the setup menu to modify the BIOS configuration as easily as any legacy PS/2 keyboard would allow. The only problem that I had was learning that my Intel motherboard uses the <F2> key to enter the setup menu rather than the more familiar <DEL> key (but that is certainly not the fault of the keyboard product under review).

I could not verify the *system requirement* for a "PS/2 port for keyboard use during boot." I added these products to an existing Windows XP system using a USB port without any problems.

Logitech's utilities installed without trouble from the CD-ROM or updates from the Logitech web site [\(http://www.logitech.com](http://www.logitech.com)). Configuration to add Bluetooth devices was straightforward. Other Bluetooth devices should easily connect to the Logitech hub. The Bluetooth utility searches for active devices within range and allows you to connect them. Reprogramming the keyboard mapping (key assignments) was easy as checking items from selection lists.

The *Cordless Keyboard for Bluetooth* requires a few seconds after a few repetitions of a keystroke to wake up for the first time each day. After many months with long days of home usage, I rarely came back to the keyboard to find that it had gone back to sleep, thus requiring repeated key presses to reactivate. If my video monitor goes into sleep mode, I frequently use a mouse movement to resume video. Once the video has normalized, the keyboard works without losing keystrokes (because it buffers them as the keyboard returns to normal operation).

#### **Conclusion**

The *Logitech® Cordless Desktop® MXtm for Bluetooth* is a well-made product that will change the way you do things. The extended multimedia controls can help the "navigationallychallenged" launch and use common applications. The Bluetooth technology creates new ways to deploy your system (by allowing increased distances and more devices in an area). *Cruise Control* produces a dramatic improvement in functionality.

<span id="page-20-0"></span>This is a product that I love to use because of the choices and functionality it adds. Highly recommended.

*Logitech® Cordless Desktop® MXtm for Bluetooth*, includes *MXtm 900 Cordless Optical Mouse* and *Cordless Keyboard for MX*.

Logitech (<http://www.logitech.com>). Part number 967301-0403, list price USD \$179.95.

Supported operating systems are Windows XP and 2000 (natively, no service pack needed). Requires USB for Bluetooth functionality. Five year limited warranty. Applications that provide enhanced support include Windows Media Player 9, Windows Media Center 2002/2004, MusicMatch 8.1, RealOne 2, RealOne Rhapsody, WinAmp 3.x – 5.x, Apple iTunes, PowerDVD 4/5, and WinDVD  $2/4.$ 

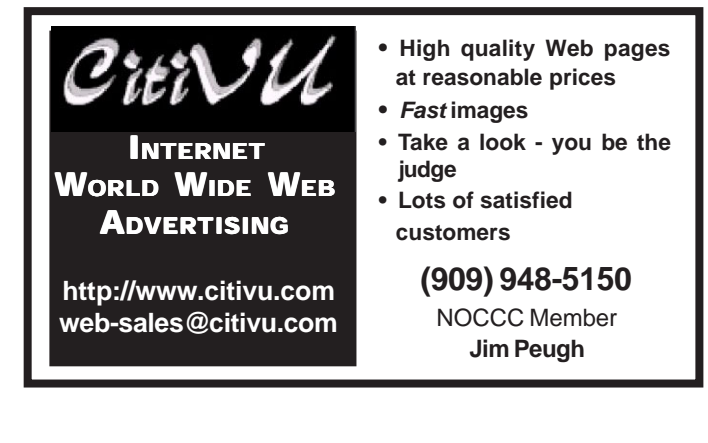

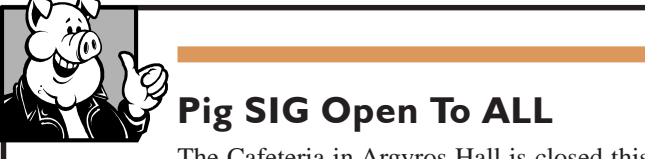

The Cafeteria in Argyros Hall is closed this summer. Check the information desk to see if a different location has been picked

There are several sets of tables where NOCCC people gather, eat and chat. Just look for the badges, grab a chair, and join in! This is an informal group, so many different subjects are discussed. It's a great opportunity to mix, mingle and network. See ya there!

### **Important Revisions to Product Reviews Program**

Over the past few years, several members have abused their privilege by accepting a software program, then neither providing a review nor returning the program (or replacing it). The vendors who send us these products at no cost to NOCCC expect us, in turn, to provide them with a published copy of a review, nominally within two months. Some vendors refuse to give us any more of their products until we send them a review. This puts your club in the position of then having to purchase a duplicate of the product for another person to review.

Therefore, the NOCCC Board of Directors has directed that the "Agreement to Review Computer Products" be revised to protect the club against monetary loses resulting when reviewers do not submit reviews, return the products, nor replace them. The key changes are as follows:

#### 1. **Reviewers must post monetary security for the amount of the product's list price at the time they sign the review agreement. This may be in the form of a check, payable to NOCCC, or valid credit card information (number, expiration date).**

2. The time limit for submitting a review is two months**, unless an extension is granted by the Reviews Editor following a request from the reviewer.**

3. In the event a reviewer fails to comply with the agreement, the security posting for the list price of the product will be used to reimburse NOCCC so that a replacement can be purchased and assigned to another reviewer.

4. Reviewers must be paid-up NOCCC members through the time period that it takes to submit a review and then have it accepted by the Reviews Editor and/or the Orange Bytes Editor.

## Reviews Editor's Corner

<span id="page-21-0"></span>If you are an NOCCC member and write a review for the Orange Bytes, you may keep the item. If you would like to review a specific product (software, hardware, or book) not listed here, please let me know and I will try to obtain it. If you are interested, please contact me:

#### **Ted Littman**

**NOCCC Reviews Editor**

- **(714) 779-1936**
- **• [TedLit@Adelphia.net](mailto:tedlit@adelphia.net)**
- **• [reviews@noccc.org](mailto:reviews@noccc.org)**

### **PRODUCTS AVAILABLE FOR REVIEW**

A number of products have been obtained from vendors for review by qualified NOCCC members. If you are interested in doing a review (which will be published in Orange Bytes), please call or send an e-mail to me and provide your membership number, phone number, and e-mail address.

Remember, **YOU GET TO KEEP THE HARDWARE, SOFTWARE, OR BOOK!**Currently available are the following **products**:

#### **Hardware**

Microsoft Wireless Optical Desktop Pro **– Nice design of keyboard and mouse with lots of special** features like tilt wheel technology for the mouse and keyboard hot keys. MSRP=\$105.

**Boxed Programs and CDs PDF Converter for Microsoft Word –** ScanSoft's new software turns PDF files into Microsoft Word documents that you can edit – complete with text, columns, tables, & graphics! Works also with Outlook, Windows Explorer, & Internet Explorer. MSRP=\$ 50.

**FlipAlbum 5 Suite** – An excellent photoalbum-maker from E-Book Systems allows you to create & share virtual photo albums on your PC, on CDs, or on the Web. MSRP=\$50.

**Phone Works Pro 2002** – The "ultimate" Windows Personal Assistant software for telephone, voice mail, fax, and e-mail. Integrates with Outlook and Outlook Express. From Ring Central. MSRP=\$120. **Spam Catcher** – Aladdin Systems' entry into the growing field of anti-spam programs is the "ultimate" spam defense system with a powerful group of tools. One year of free filter updates is included. MSRP=\$30.

**Internet Cleanup 3.0** – From Aladdin Systems, this program blocks pop-ups and ads, erases data trails, deletes web bugs, etc. In other words, it protects your privacy and removes the annoying stuff when surfing the Web. MSRP=\$30.

**V2i Protector 2.0** – From PowerQuest/ Symantec, this program provides desktop backup and disaster recovery by capturing and protecting real-time working states of systems and data partitions. MSRP=\$39.

**Backup for Workgroups 1.0** – A new backup and disaster-recovery program from Lockstep Systems for small and midsize businesses using a disk-based backup program with Windows for 3 clients. MSRP=\$299/3 Clients.

**Easy Uninstall 2.0** – Aladdin System's easiest and most complete program uninstaller for the Windows operating systems. Works with Windows 95/98/ ME/NT.

**Spring Cleaning** – One-click cleanup of old unwanted or unnecessary files; uninstall/backup/restore/archive/transport programs; and fix registry errors. This is the sequel to Aladdin Systems' Easy Uninstall and works with Windows XP and older operating systems. MSRP=\$30.

**NotePager Pro 3** – Sends SMS and text messages to mobile phones, pagers, and handhelds. For Windows operating systems. Messages can be sent through a modem or the Internet.

**NeuDesk Productivity Suite** – A search engine for your hard drives, this program maps and characterizes every file so you can find it simply and easily by typing a few words into a single simple interface. From NeuTrino Technologies. MSRP=\$60.

**SendPhotos Gold** – "If you would like to

e-mail photos without hassle, SendPhotos, from Novatix, is easy and fun to use." - PC Magazine, April 22, 2003. MSRP=\$20.

**Money 2004 Deluxe** – Microsoft's latest version of this excellent software for managing your finances and planning for the future. Received PC Magazine's "Editor's Choice" award. MSRP=\$60 less a \$20 mail-in rebate.

#### **Programs toDownload from Vendor's Web Site**

**RedBox Organizer 5.0** – Award-winning Personal Information Manager for Windows from Inkline Global with a comprehensive set of simple-to-use utilities. MSRP=\$40.

**Art Icons Pro 4** - A great solution for extracting, cataloging, and managing PC computer icons.

#### **Currently available are the following books**

**Photoshop CS Down & Dirty Tricks** – Scott Kelby's new collection of eyepoppin/jaw-droppin/heart-stoppin Photoshop special effects. Book + DVD from New Riders. MSRP=\$40.

*CONTINUED ON PAGE 30*

### **Preparing a Review Article for the Bytes**

*By Ted Littman, NOCCC Reviews Editor*

The following suggestions for preparing a review article for the Orange Bytes were extracted from an ORCOPUG article authored by Alan Jarrett and are intended as a guide only. As a reviewer, your audience wants to know your opinion (as an end user) of the product (hardware, software, book) you are reviewing. Please fully identify the product and its cost so that interested club members may be able to purchase it. After you have tested the product consider these questions:

<span id="page-22-0"></span>2. Within its category of software (i.e., word processor, spreadsheet, database, etc.), does it stand out?

3. What are its major features?

4. Is it easy to use, even for a novice?

5. Can you quote or reference articles/ reviews in the computer magazines? The following list contains more specific questions that apply to either software or hardware:

#### **1. Requirements:**

1. Operating systems?

2. Windows?

3. Memory?

4. Disk space?

5. Is a Mouse supported?

#### **2. Installation (do not overemphasize details):**

1. Was it difficult?

2. Copy or write protected?

3. Does it allow drive and directory selection?

4. Does it automatically configure system? Can you control it?

#### **3. Information about your system:**

1. Hardware?

- 2. Operating system? Version?
- 3. Memory?
- 4. Video display?

#### **4. Documentation:**

1. What is supplied? Manuals (paperback, electronic) Tutorial? Templates? Table of Contents? Index?

- 2. Was it clear, concise, helpful?
- 3. Is there a troubleshooting section?

#### **5. Product Support:**

1. How is the vendor's tech support?

- 2. Does it cost anything?
- 3. Is it a toll call?

4. Does the vendor provide Internet support?

#### **6. About the product:**

- 1. What comes with the product?
- 2. What is the cost? (list & street)
- 3. Version number? Release date?
- 4. How difficult is the learning curve?
- 5. Would you buy/use the product?
- 6. Do you recommend it?

7. What don't you like about it?

8. What improvements or changes would you like to see?

9. Can the software be downloaded from the vendor's Web site; is there a free trial period before buying?

10. What warranty is there on hardware?

**7. What are the** Name, Address, Phone number (including 800#), and WEB address (e-mail & URL) of the vendor? After you have answered all these questions you should have enough information to write your review. Please be precise but do not make it so technical that only a few people can understand. Please advise the Orange Bytes Editor if you need graphics, pictures, or illustrations to get your point across??

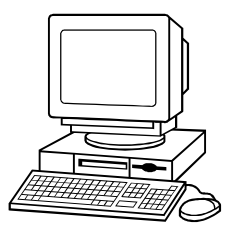

### **Guidelines for Submittal**

Important! Please limit the length of your submittals. We request you limit **general** articles and software reviews to a maximum of 1300 words, SIG reports to 700 words, book reviews to 600 words, low cost CD-ROM titles to 600 words, and more sophisticated CD-ROMs to 1000 words. As far as the minimum is concerned, we'd just like to see you do justice to any general article or to any product that's reviewed. An **expensive** software package (\$300-700) deserves at least 1,300 words. An inexpensive program (\$50 or less) might have 500 words. Reviews must be completed within 2 months so that the Reviews Editor (Ted Littman) can, in a timely manner, send a copy to the vendor. If you

change your mind about doing the review, please call him (714)779-1936 ASAP to make arrangements for returning the product for reassignment. We hope you enjoy writing your review.

You can now e-mail articles directly to the Editor through the North Orange County Computer Club's Web Site: editor@noccc.org or just give the file on disk and printout directly to Cathy Margolin (President), Jim Sanders (Publications Chm.), or Ted Littman on the next meeting day. If you e-mail your review, please send a copy to TedLit@Adelphia.net.

To transfer your article from your Windows word processor, click at the beginning of the article with your mouse, shift down arrow to the end of the article, then Edit Cut  $({}^{\wedge}C)$ , open your e-mail program, and Edit Paste (^V). This will convert the file to ASCII. If your article is too long to include in an e-mail, please save as ASCII file with a .TXT extension. Then zip the article and attach it to your e-mail.

All documents should have flush left margins, and double carriage returns (skip a line) between paragraphs. The editors will bold your paragraph headings, etc., in order to obtain consistent formatting throughout the Bytes.

Don't use CAPS for emphasis; that's like shouting at someone! We usually have to delete and retype them, which can be a lot of work. CAPS are reserved for computer commands or file names, like AUTOEXEC.BAT or KNOW.TXT. For titles of books and software, capitalize the first letter of each word. We will add the underlining in PageMaker.

Also please spell check your article, and try to follow the ordinary rules of grammar. Don't use columns, tabs, indents, justification, hyphenation or formatting codes. (If columns or tables are absolutely needed, send us a hard copy to guide us.)

We look forward to seeing your review in print and on the Web site.

# <span id="page-23-0"></span>Meetings Reports **Special Interest Groups**

### **Main Meeting**

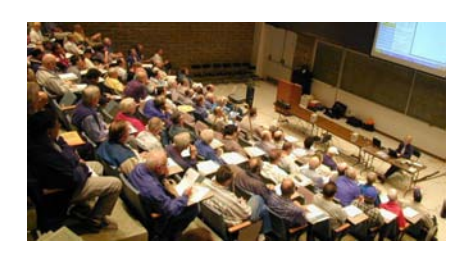

#### *By Eric Saca, NOCCC*

This month, we received a presentation from Carey Holzman, an author, computer support guru and computer talk show host. He proved to be a very sharp speaker who was excellent at fielding our technical questions and providing the answers we needed!

President Cathy Margolin ran the meeting and announced that in July and August, the meeting will be on the second Sunday (7/11,8/8), an annual requirement of Chapman University. That being the case, there will be another wonderful Computer Club Pool Party (and Potluck) at the Margolin residence on the first Sunday (8/1)!

Annual elections were held. Both the officers and directors were elected. The officers are as follows President - Cathy Margolin, VP - John Johnson, Secretary - Alan Pearlman, Treasurer - Elise Edgell.

Cathy then introduced Carey Holzman. He came to us from Arizona. He just wrote a very helpful PC maintenance guide called The Healthy PC. He hosts a Computer News and Views radio program. In his talks, he thrives off audience participation and tailors each one to whatever works best for his audience.

Carey first talked about his new book, The Healthy PC. He wrote it to help the less-computer-literate end user who is unfamiliar with technical jargon. He found very few books out there that touched on all the important end user issues -- and explained them clearly in plain English. Even the Dummies book series was inadequate in this regard.

Thus, he decided to write such a book himself, incorporating his years of technical support experience and issues he had learned from his radio talk show. His new book uses fewer acronyms, which tend to intimidate end users, and includes simple step-by-step, recipe-like instructions. It also has his e-mail address in the back, so his readers can contact him directly and hold him accountable for what he wrote.

Carey then briefly went over the contents of his book. He mentioned that all its issues are covered for the three most popular Windows operating systems -- 98, ME and XP. Topics that he mentioned from his book included the following: Spyware, the difference between antivirus software and firewalls, Windows Update, tuning your Internet connection, popup ads (including those coming from spyware), problems with popup blockers, cookies, temporary Internet files, e-mail, spam and e-mail hoaxes.

Regarding cookies, he said that they weren't an inherently bad feature of Windows. In fact, they allow an Internet experience that people enjoy every day. The cookies that you mainly want to avoid are third-party cookies. You can set Internet Explorer to simply block all those. In particular, you want to block everything from DoubleClick.Net.

He mentioned a simple hoax rule-ofthumb -- if a message ends with Please pass this on, then it is usually a hoax. He also mentioned two good spam filtering utilities -- Popfile and Spambayes. He said that one solution being considered for spam was a charge for every email. If it were just a few cents a message, it would be easily manageable for the typical user. However, it would discourage spammers sending out thousands of messages at a time. Unfortunately, this isn't a very popular solution (for obvious reasons) and it would be difficult to get everyone covered -- particularly users without credit cards.

Carey then opened the floor to audience questions. For fighting spam, one member mentioned the Challenge and Response System, a service used to authenticate e-mail senders and block spam. Carey said that he wasn't particularly fond of that system for two reasons.

First, you have to pay a service just to keep your spam away. Second, the system blocks messages from newsgroups and other automated periodicals. You would have to configure it to allow such messages and it seems like that could take up quite a bit of your valuable time.

Another member asked if backups are covered in his book. Definitely! Carey mentioned that research had been done on the durability of various data media. USB flash drives came out on top. They are HIGHLY durable and are rated to last for decades. He recommended saving all your data to My Documents, then copying that single folder to one or more flash drives on a regular basis. He suggested getting 128 MB or more preferably, 256 MB flash drives. For larger files, like pictures and music, definitely save them to CDs or DVDs. (Blank CDs are particularly inexpensive.) Do not copy them to flash drives because they occupy too much space.

Carey basically discouraged running full-system backups, with the operating system and applications, on a very regular basis. It takes very little time to reinstall any of the Windows operating systems, half an hour to an hour at the most. People tended to tell him that they worried it would take a long time to reinstall all their applications after that. His answer to them? DON T! Just keep all your application-installation media and install them when you need them. How many apps do people use on a regular basis? Typically, not many. After a disaster, just plan to re-install Windows, your most-used apps and your data (My Documents from a flash drive, larger files from CD/DVD).

Carey mentioned that he didn't support partition backups suggested by so many people. Partitions were a good idea back in the days before FAT32 and NTFS. Now, they make a system less efficient, particularly because they discourage a performance feature of some drives -- saving smaller files close to the center so they can be accessed quickly, with larger files more toward the outer edges.

To maintain system performance,

### Meeting Reports

<span id="page-24-0"></span>Carey recommended just re-installing Windows once a year. Over time, too many applications, spyware attacks and registry changes just reduce your system performance. A clean re-install always keeps it running smoothly.

Other questions that came up included the following:

Should we be worried about privacy, with regards to Windows Update? Definitely not. In fact, at this point, Microsoft is probably one of the safest companies from which you can download. It's a giant and it's constantly under watch by the government, consumer organizations, critics and competitors. People sue Microsoft at the drop of a hat. It has every reason in the world not to abuse your privacy. No information is taken from your PC during Windows Update - - the operating system fixes and utilities that you request are just downloaded for you. My book also explains how to personalize the Windows Update button, enabling you to automatically select the types of files you want to update when you use the service.

My Outlook Express Inbox keeps getting automatically renamed. Any idea how that happens? Not sure, but it's probably spyware. Download Adaware and Spybot Search-and-Destroy to clean it up. By the way, most of you will probably be surprised how much your systems speed up after the spyware is removed from it. (Of course, the problem could also be a virus.)

 Adaware seems to have a problem with my Internet Explorer settings. I do not load any Web pages automatically on launching it, just a blank screen. Any ideas? Yes, Adaware doesn t seem to work well with a blank-screen default. Try setting your default to Google -- it's a very simple screen and quick to load.

 I need to keep running Adaware and it seems to always find and clean up the same problems, as if the spyware keeps re-installing itself on my system. What should I do? I'd need more details to determine why the spyware keeps getting re-installed. Try finding a solution by entering Prevent {problem description} XP into Google and seeing what it produces. Chances are that if you are

experiencing this problem, MANY other people have probably come across it as well. (If you aren t using XP, replace the XP in the above phrase with your Windows version.)

 Some of my Outlook Express system files became infected with a virus from email. I m concerned that if I clean them with a virus scanner, Outlook Express may become unusable. How do you suggest I clean the infected files? If you've identified the infected messages, get rid of them. Identify the infected system files if you can. Reboot into an operating system that does not use the files from your infected hard drive. You can boot from a NOVIX CD -- a version of Linux that runs entirely from CD. There's also a similar Windows version -- Windows PE. After booting with that OS, delete the infected Outlook Express files from your hard drive. Next, reboot back into your own Windows, but into Safe Mode. Run Add/Remove Programs. Choose Internet Explorer. Click Change/ Remove. When it asks if you want to repair or remove, choose repair. That should fix Outlook Express. Then you can reboot Windows normally.

 What do you think of File Sharing websites? Well, I don t have anything against the concept of file sharing in itself. However, if you try that, particularly on Kazaa, just be aware that there is a great deal of risk involved. Many files are not what they appear to be. Often, hoax files are placed on those sites by people who have a problem with them or who feel that they break copyright laws. Files that you download from those sites could very well have viruses.

Before concluding, Carey mentioned a few more topics covered in his book -- Windows performance tips, including hits you ll take by installing too many fonts; Windows upgrade issues; Preventative maintenance; Software to avoid; Places where you can get FREE technical support; System resources (including commonly misunderstood issues with them); Common problems/solutions; Places where you can download free stuff.

Carey finished by mentioning that he had a few copies of his book to sell.

Upon request, he would be happy to sign them.

#### **Next Meeting**

Our July 11th (2nd Sunday) meeting will be Sigmund Fidyke, from Watchguard Technologies. Some of you know Sig from his days at Touchstone (Checkit) or KissCo. Sig will talk about Wireless, Wireless Security and Firewalls and do a demo using Wireless to connect to the Internet. He is always a good speaker, has been around the industry for a while and will tell us where Wireless is going in the future.  $\blacksquare$ 

### **Computer Aided Investing (CAI) SIG**

#### *By Bob Krishfield, NOCCC*

MarketsIt seems that June Gloom has hit the markets. Our vote on the Dow was a sideways move for the month of May which turned out correct, and we have similar vote for the Dow movement in June. Reviewing the charts, we found the indices bouncing between the 200 and 50 day moving averages, trendless. Volume is light, and intraday charts show peaking at the open and closes of the market, a sign of day trading and not any significant institutional involvement. Reviewing the assessment from On-the-Money newsletter, the market has some short cycles to complete before it can rally. Oil prices, interest rates and events in IRAQ are causing negative market conditions, while the Fed increasing money supply and good earnings reports are helping the market. This raises the question of why bother with market charts and indicators if news events are in control of what happens to

*CONTINUED ON NEXT PAGE*

### <span id="page-25-0"></span>Meeting Reports

**CAI SIG** *FROM PAGE 25*

the market? Technical analysis can't anticipate external forces on the market, but it does attempt to provide understanding to the randomness in prices – or lack of it, which can give traders an edge.

Hedging Your Portfolio During this kind of market uncertainty, with swings up and down, portfolios take a beating. Selling mutual funds during down swings is not an option for many good funds because of early redemption fees and risking being locked out by the fund company for frequent trading. The ideal situation is to hold onto the investment and hedge it with an inverse leveraged fund. Three approaches were shown for hedging using FastTrack and a Trade program called Shortimehedge2a. The program optimizes the selection of the inverse fund for a given mutual fund and the percent hedge vs. investment. A few charts were reviewed showing potential gains from switching an investment with an inverse leveraged fund – which would be a 100% hedge, but not likely do-able due to fund trading restrictions. However, this is a good screen for selecting which fund pairs offer the most potential. Generally, the investment fund should have good steady returns and low volatility – one good measure of this is a high the Ulcer Performance Index (UPI). The inverse fund should have a high negative correlation (over  $-75\%$ ) for the evaluation period. The preferred inverse fund used was Profunds URPIX. Sample results of an optimal mix of a fund and inverse fund hedge showed significant and decreased drawdowns. A more detailed set of runs and results will be developed for next meeting.

Product Review – MetaStock. We reviewed the MetaStock end-of-day program, focusing on the new features introduced in version 9. This program is #2 in popularity, ranked behind Trade Station, but it is widely accepted as a standard for Technical Analysis. There are many data services to support MetaStock, since it is one of the standard formats of data providers and a common export format for other programs. Version 9 introduced sector and broad market

indices, with data organized by sector and industry. These features are uniquely supported by Reuters DataLink. DataLink also supports a feature called data on-demand - allowing an on-line user to plot a stock or index as needed, without including it in daily downloads. The security is saved in a cache that handles upto 1000 stocks. The benefits in using MetaStock are the use of graphics to analyze price and volume patterns, and evaluating results from backtesting trading systems. MetaStock has 26 systems plus 54 optional ones (optional plug-in) and many 3rd party plug-ins to augment its indicators and tools. The 3 main tools of MetaStock are the Expert Advisor that interprets the performance of an indicator, the System Tester that runs "simulations" backtesting sets of systems with sets of securities to find the best match, supporting optimization by varying parameters of the indicators, and the Explorer which produces scans of securities to identify which have current buy/sells, or the best performance. Indicators and systems are customized using the Easy Code scripting language, allowing users to try out new ideas or modify old ones. Version 9 adds internet chat and a browser, apparently competing with popular features in TC2000. These improvements keep MetaStock current and still a standard.  $\blacksquare$ 

### **Security SIG**

#### *By Dave Keays NOCCC*

This month we looked at security tools; Tiny Personal Firewall (TPF) and "Spybot Search and Destroy" (SBSD).

 What I like about TPF is it is so "granulated." Words like that feel so good. It is a part of the leet<sup>1</sup> techie universe but it doesn't roll off your tongue like jargon- so you still don't know what it means and us techies feel so superior.

All I mean is that TPF is very detailed (down to the granules). It assumes that you know what you are doing, so it lets you do it. I actually had a bit of cultural

shock when I jumped boats. After having ZoneAlarm for so long, I got used to it's pretty screens and its assumption that I couldn't be trusted to decide what I wanted, I really appreciate Tiny's approach.

TPF is a firewall that uses very few system resources (less than 1%).

It is several different products. It's got a firewall, an IDS/IPS (Intrusion Detection System and Intrusion Prevention System), and a windows monitor. So I can block items from the internet, watchout for certain behaviors, or block those behaviors. It also tells me what programs are being run, accessing files, or accessing the registry.

The firewall is "rules based" (rules like a hardware firewall which tells it what ports or IP addresses to block). The IDS/ IPS is based on behaviors, so it looks for unusual actions that might mean I've got a worm or worse. So between the two (including my antivirus and an antispyware/trojan horse) I feel very well covered. If something gets past one level of security, it may be caught by another. They call this a layered/garlic/onion approach.

While Tiny used to be free. (I have an old copy I got in a college class in security). Now, it costs \$50. But the Kerio firewall is based on TPF and is still freeware!

I still claim that TPF/Kerio is for people like me who like to tweek the details, and ZoneAlarm is for the end-users that can barely use email.

There was time in the group so I looked at Spybot Seek and Destroy, a popular program to scan your computer for spyware or trojan horses and fix them. It was written by a Patrick Kolla but is published by PepiMK. A side benefit is that it's free. It got 4.5 out of 5 in a PC magazine review.

Next month we'll be looking at more tools for security, HighjackThis and WhatsGoingOn. We'll also be giving away one of the books on security that has been sitting on the review desk for several months.

So don't miss out on a chance to WIN BIG. (Sounds like spam, doesn't it). TPF can be found at

<span id="page-26-0"></span><http://www.tinysoftware.com> Spybot is at

<http://www.safernetworking.de>

*Editors Note: Script kiddies and online gamers like to obscure the English language in plain text. They call themselves "l337 h4x0r5," which translates to leet haxors in ASCII or "elite hackers."* 

### **Volunteer of the Month July 2004**

#### *Interviewed by Ted Littman, NOCCC*

John Johnson is that pleasant fellow who is currently serving his second term as the NOCCC Vice President; before that, he was our Secretary. He first joined the Club way back in 1980, left a few years later, and rejoined in 1985. He also is the current leader of the Genealogy SIG and, as if these "jobs" weren't enough, John acts as the Club liaison with Chapman University.

John shares a trait in common with other volunteers of the month: he feels more rewarded as a volunteer helping others than just attending SIG meeting and getting input from others. This interest in helping others caused John to also get involved with the *South Orange County Computer Club* too. He served as the SOCCC President for three year.

John holds two degrees from Orange Coast College: Associated Arts and Computer Programming. He had worked for Kenwood eleven years as a serviceman for amateur radios. Earlier, he did a threeyear stint in customer relations (which was all he could take). John also has been with Henry Radio in Anaheim where he did sales and service work. He is now working for the City of Long Beach, Technology Services, Wireless Division where he maintains radios for the Police, Fire and other departments as well as the mobile computers for Police and Fire. He has been with Long Beach for four years. Computer-wise, John has two systems at home. One is a desktop pc with an 80 GB hard disk. He also has a laptop computer that was recently purchased for use at NOCCC meetings. In addition, he likes model railroading and is a ham radio operator, having had a license for 38 years.

A native of Los Angeles, John has lived in Orange County since he was fifteen years old. He is single and has three

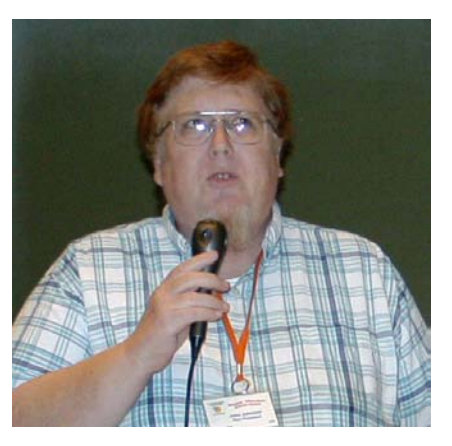

sisters, two of whom live in California. One is a Superior Court judge in Contra Costa County. Her (non-identical) twin lives in Eureka and was in day care until being disabled in an on-the-job injury.

John is concerned with the Club's eroding membership which is down to 350 from a high of 1,200 in the 1980s. He urges each of us to help by bringing a friend to one of our meetings and getting him/her to join. He also suggests that each of us gets involved as a volunteer and share the warm feeling of helping other NOCCC members and making the club a better one for all.  $\blacksquare$ 

## **PC Q&A SIG**

#### *By Jim Sanders, NOCCC*

This months SIG spent about 20 minutes on a variety of small questions before the question well ran dry. Conveniently, the good folks at Software Cinema had send me a nice one hour long video training presentation on Adobe Photoshop. This CD was made specifically as a presentation for user groups

### Meeting Reports

like NOCCC. Not only does the CD highlight six different tasks and the Photoshop technics that are used to accomplish them, it provides a sampler of the Photoshop training CDs that Software Cinema produces and sells.

If you go to their web site, http:// [www.software-cinema.com, you can](http://www.software-cinema.com)  brows through a long list of Photoshop training CDs. They have a number of presenters that are specialists in different fields of photography. The presenters give step by step examples of how to use Photoshop to accomplish things like: Retouching, Enhancing and Optimizing techniques for image manipulation, Portraiture techniques, Retouching techniques for natural looking facial improvements you can use with your digital portraits, and How to use layers and advanced layer techniques. There are quite a few more subjects and a lot of them are subdivided into beginner, intermediate and advanced levels.

The opening example in the CD that we viewed dealt with a customers request for the photographer to take a photo of a candelabra with eight, short, wide, just lit, new candles. The candelabra had eight staggered height pedestals arranged in two rows. The back row had five candles and the front row three. The photo was to portray a fireplace at Christmas time feel. The presenter talked about all the problems associated with trying to get the live flames on eight candles to look the same, all at the same time, to take the perfect shot that the customer wanted to see in the finished photo. How the slightest breeze, small impurities in the wax, the slightest difference in wick size, destroyed the perfect flame symmetry that was desired. How you had to replace the candles if you didn't get the shot within a couple of minutes because they no longer looked new. Instead of fighting that battle, he simply lit each candle long enough to blacken the wick, then took a second photo of the flame on a burning candle and used Photoshop to place that flame on all eight candles and then added a little glow of light around each flame. The result, perfect symmetry without the Rolaids.

### **SIG List**

#### <span id="page-27-0"></span>*Those who have listed an e-mail address would prefer to be contacted by e-mail rather than by phone, whenever possible*

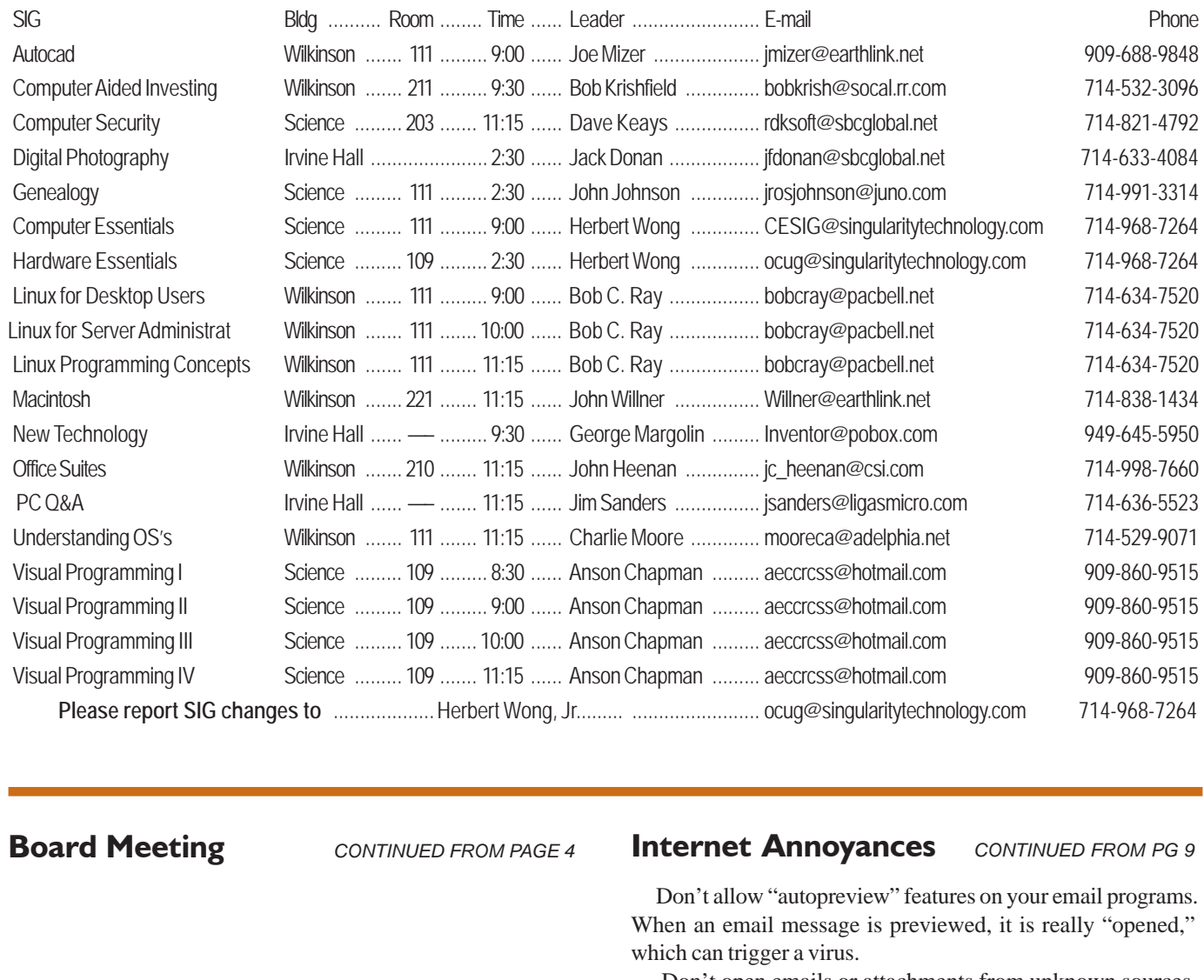

**Board Meeting** *CONTINUED FROM PAGE 4*

#### **Internet Annoyances** *CONTINUED FROM PG 9*

Don't allow "autopreview" features on your email programs. When an email message is previewed, it is really "opened," which can trigger a virus.

 Don't open emails or attachments from unknown sources. Even when mail is from a trusted source (such as your mother), don't open any attachments unless you are expecting them without checking with the source first to be sure they intended to send the attachment and are sure it's virus-free.

**Trojan horse –** similar to viruses and worms, Trojan horses are particularly nasty as they can open up ports on your computer, making it possible for an intruder to control your computer remotely.

Anti-virus software is not great at catching Trojan horses. You should install and periodically run a Trojan scanner, such as the free SwatIt [\(www.swatit.org\).](www.swatit.org) 

If you use the available tools, your Internet experience will be more pleasant for you, your computer, and for all your email correspondents. Don't forget the most important tool of all – **YOUR BRAIN**! Use it.

### <span id="page-28-0"></span>**NOCCC Help Line**

The Help Line is in the true spirit of NOCCC, which is to help others to learn more about computers. The following is a list of Help Line Volunteers. The list is organized by the topic that each volunteer is willing to help you with. Please help us to keep this list current. Call or e-mail editor@noccc.org with additions, deletions, or corrections.

If you are an NOCCC member, and have a computer-related, non-commercial ad that you would like to have placed on the Internet, visit the *Classified Ads* section of our website at: **<http://www.noccc.org>** or contact Jim Sanders at **[jsanders@ligasmicro.com](mailto:jsanders@ligasmicro.com)** Club members are also welcome to post **"Wanted"** or **"For Sale"** notices on the kiosk, but please do not tape them on doors, windows, or walls.  $A$ Amiga **Ron Con Conn Connect Exercise 1 The NOCCC Help Line numbers are published in the printed** Apple **version of the Orange Bytes that is mailed to members.** Apple II James C. Smith. .......... 714-751-2922 jamescsmith@bigfoot.com Apple/Educator  $C/C++$ Computer Boards Corel Draw Excel(IBM) Excel(Mac) MacIntosh MacIntosh Memory/Interrupts Modem Hardware Modem Software **Neural Networks**  $OS/2$   $\qquad \qquad$   $\qquad \qquad$   $\qquad$   $\qquad \qquad$   $\qquad \qquad$   $\qquad \qquad$   $\qquad \qquad$   $\$ Pagemaker 6.0/6.5 PC, Beginners PC Hardware Quicken 6.0 Quickbooks 5.0 Quicken 2000,2001 **Ouickbooks** Quicken Home & Business 2000, 2001 Powerpoint Realtime Control Robotics Frankline McAnningh ..... 714-846-5134 frankmac... 714-846-5134 frankmac... 714-846-5134 frankmac... Tcl/Tk Bob DeWolf ................. 714-879-8269 bobS5@aol.com Unix Bob DeWolf ................. 714-879-8269 bobS5@aol.com Windows 9X O. T. Stoll .................... 714-521-6915 after 6 ot@stollcomputers.com Windows 9X John Heenan .............. 714-998-7660 jc\_heenan@a-wares.com Windows 2000 Word John Heenan .............. 714-998-7660 jc\_heenan@a-wares.com Word Vivian Carroll .............. 714-996-1409 before 8:30p.m. vcvc@aol.com WordPerfect FREE FREE AD SPACE

New volunteers for the Help Line would be appreciated! If you have an area of expertise to share, let us know.

July 2004 29

∕<br>Help!

#### **Products** *CONTINUED FROM PAGE 22*

**Hardware Hacking Projects for Geeks** – This O'Reilly book is authored by Scott Fullam who has been "hacking" hardware since he was ten years old. It contains 15 amazing projects that range from the truly useful to the legendary and wacky. MSRP=\$30.

**PC Hardware in a Nutshell, 3<sup>rd</sup> Ed.** – O'Reilly's comprehensive guide to buying, building, upgrading, and repairing PCs. A desktop quick reference. MSRP=\$40.

**Upgrading Your PC, 2nd Ed.** – New Riders book + DVD authored by Mark Soper. A good reference if you are planning to enhance your PC. MSRP=\$25.

**Implementing CIFS, the Common Internet File System** – An authoritative guide to the inner workings of Microsoft's Internet/ intranet file sharing system from Prentice Hall authored by Christopher Hertel. MSRP=\$45.

**C++ GUI Programming with Qt 3** – The first official Troll tech guide to Qt programming by Jasmine Blanchette & Mark Summerfield from Prentice Hall. MSRP=\$45.

**The Art of UNIX Programming** – Authored by Eric Raymond from Addison-Wesley, this book bring together philosophy, design patterns, tools, culture, and traditions for this best & most innovative software. MSRP=\$40.

**Advanced UNIX Programming, 2nd Ed.** – The classic guide to UNIX programming is authored by Marc Rochkind & published by Addison-Wesley. MSRP=\$45.

**Linux Programming by Example** – This book teaches Linux programming by showing & explaining well-written programs drawing from both V7 UNIX and GNU source codes. Authored by Arnold Robbins (who wrote UNIX in a Nutshell), the book is from Prentice Hall. MSRP=\$40.

**Understanding the Linux Virtual Memory Manager** – This book/CD, authored by Mel Gorman, presents both theoretical foundations & a line-by-line commentary in unprecedented detail. It covers everything from physical memory description to out-of-memory management. Published by Prentice Hall, MSRP=\$60.

**Interprocess Communications in Linux** – The definitive guide to Linux processes and IPF for programmers and system administrators by John S. Gray from Prentice Hall. MSRP=\$50.

**Managing Linux Systems with Webmin** – System Administration & Module Development by Jamie Cameron from Prentice Hall. MSRP=\$45.

**Next Generation Application Integration** – From simple information to Web services, this book by David Linthicum from Addison-Wesley is an indispensable resource for those responsible for managing or implementing application-integration middleware. MSRP=\$40.

**Open Source Network Administration** – Author James Kretchmar from MIT presents an extraordinary collection of open source tools for streamlining and improving virtually every facet of network administration. Publisher is Prentice Hall. MSRP=\$45.

**J2EE Security for Servlets, EJBs, and Web Services** – This book by Pankaj Kumar from Prentice Hall is the definitive guide to securing server-side Java and covers every significant J2SE and J2EE security mechanism. MSRP=\$50.

**The Effective Incident Response Team** – An Addison-Wesley book by Julie Lucas & Brian Moeller. A complete guide for network administrators & managers on dealing with computer attacks by intruders, worms, & viruses. MSRP=\$40.

**Malware: Fighting Malicious Code** – Keep your Windows & UNIX systems from being controlled by the bad guys. An excellent book from Prentice Hall authored by Ed Skoudis & Lenny Zeltser, two experts in the computer security field. MSRP=\$45.

**Biometrics for Network Security** – Authored by expert Paul Reid, this book covers options ranging from fingerprint identification to voice verification to hand, face, & eye scanning from a practitioner's viewpoint. From Prentice Hall. MSRP=\$45.

**Essential Check Point FireWall-1 NG** – An installation, configuration, and troubleshooting Guide authored by Dameon Welch-Abernathy (aka "PhoneBoy") from Addison-Wesley/ Pearson Education. MSRP=\$55.

**A Field Guide to Wireless LANs for Administrators and Power Users** – In this book, best-selling author Thomas Maufer explains how LANs work and how to make them work for you reliably & securely. From Prentice Hall. MSRP=\$40.

**Real 802.11 Security, Wi-Fi Protected Access & 802.11i** – An Addison-Wesley book by Jon Edney & William Arbaugh provides what you need to know on wireless LAN security. MSRP=\$45.

**.Net Security & Cryptography** – A book from Addison-Wesley by Peter Thorsteinson & G. Ganesh provides practical & comprehensive coverage on implementing cryptography and security in the Microsoft **.**Net platform. MSRP=\$50.

**Dreamweaver MX 2004 The Missing Manual** – This 836-page book offers a rich environment for building professional web sites. Armed with this book, both first-time and experienced Web designers can build stunning, interactive web sites to life. Authored by David Sawyer McFarland who has been designing web sites since 1995 and David Pogue, tech columnists for the NY Times. MSRP=\$35.

**The Official Samba-3 How To and Reference Guide** – This book is part of Bruce Perens' "Open Source" series. Authored by John Terpstra & Jelmer Vernooij, this is the practical, authorative, step-by-step guide to cutting IT costs with Samba-3. From Prentice Hall. MSRP=\$50.

**Samba-3 By Example** – Another book/CD of Bruce Perens' "Open Source" series. Authored by John Terpstra, it covers a wide range of practical deployment scenarios from the smallest Windows network to the distributed enterprise Windows network. From Prentice Hall. MSRP=\$45.

If you would like me to try to obtain a specific product (software, hardware, or book) to review, please contact me by phone or e-mail: Ted Littman, NOCCC Reviews Editor **(714) 779-1936** [tedlit@adelphia.net .](mailto:tedlit@adelphia.net) ■

**Orange Bytes** is published monthly by: North Orange County Computer Club P.O. Box 3616, Orange, CA 92857 (714) 998-8080

#### Commercial Display Advertisements are Welcome  [Contact — Editor@noccc.org.](mailto:editor@noccc.org)

#### **RATES**

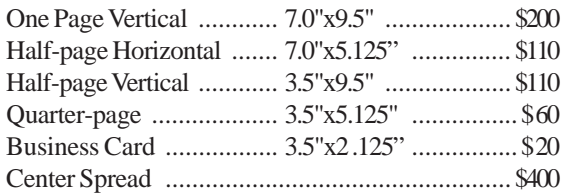

#### **Deadline: Tenth of the month**

If you are interested in advertising in the publications of multiple User Groups throughout the region or nationally, you can learn more by contacting the User Group National Ad Program [Hal-PC Advertising—dj97@hal-pc.org](mailto:dj97@hal-pc.org)  Please tell our advertisers that you saw their ad in the *Orange Bytes*

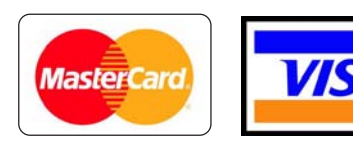

### **Membership Renewal**

When you turn in your Membership Renewal check, PLEASE fill out a Membership Renewal Application.

Memberships may also be re-newed on our Website: <http://www.noccc.org>

#### **Publication Information**

All opinions expressed herein are those of the individual authors only and do not necessarily represent the opinions of the NOCCC, its officers, Board of Directors, the *Orange Bytes* newsletter or its editors. The NOCCC does not guarantee the accuracy or the correctness of advertising or articles in the *Orange Bytes*, nor does the NOCCC intend to endorse, rate, or otherwise officially comment on products available. Therefore, the readers are cautioned to rely on opinions presented exclusively at their own risk.

**Trademarks/Copyrights**—The mention of names of products in this publication without trademark or copyright symbols does not imply that they are not so protected by law.

**Production**—Camera-ready copy of this issue of *Orange Bytes* was produced with Adobe PageMaker 7.0 Type set with True Type: Times New Roman, Bauhaus 93, Arial and Humanist 521BT fonts

> Printed by **Windsor Enterprises PO Box 731 Garden Grove, CA 92842**

**(714) 539-4373 • Fax (714) 539-2170 [Email: PrintingLady@aol.com](mailto:printinglady@aol.com)**

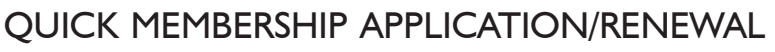

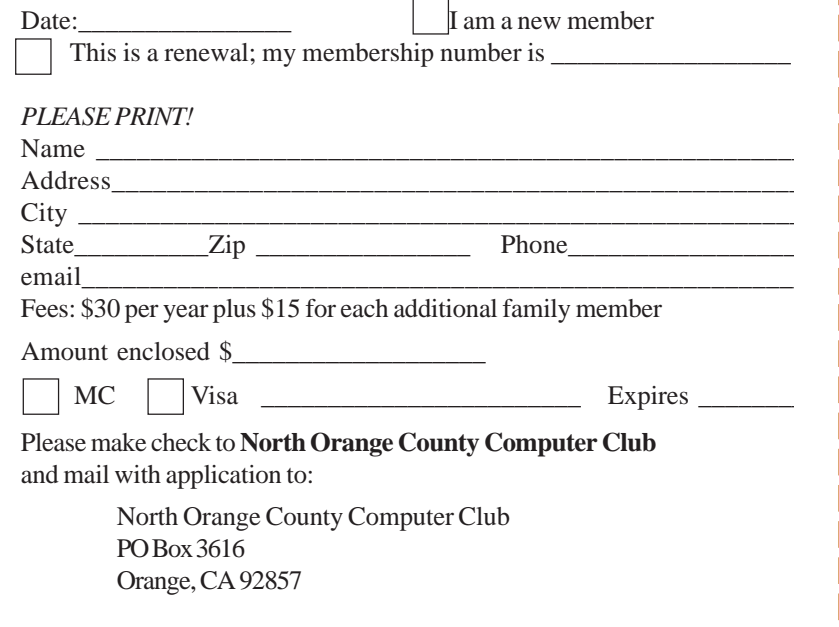

### Are You an NOCCC Member?

#### <span id="page-31-0"></span>**Consider all that you get with membership and Join Now**

- z **Meetings**. Keep up with what's going on in the computer world. Hear outstanding industry representatives make presentations of the latest and greatest in computer products.
- **Special Interest Groups**. Our 20 SIGs cover a broad spectrum of user interest; they invite you, whether you rank as beginner or seasoned computerist, to the lectures and demonstrations they sponsor, and to share computer knowledge.
- **Get help with your current computer problems**. In the Random Access portions of the meetings, you ask your question of the entire assemblage, and more than likely someone will have the answer.
- **The NOCCC HelpLine**. Some 20 NOCCC volunteers, experts in their fields, stand ready to assist with your problems, as close as your telephone.
- **The** *Orange Bytes* **Newsmagazine**. Our Award Winning newsmagazine mailed monthly to your address reports on current activities and gives you articles and reviews geared toward your needs.
- **Raffles**. We have distributed thousands of dollars worth of hardware and software raffle prizes at our New Technologies and General meetings.
- **Product Review.** Write a review for this newsletter and keep the software, hardware, book or CD. Members review several products a month.
- **Consignment Table**. We have a thriving consignment table on our regular meeting day in which we assist members to sell or buy all kinds of computer items.
- $\bullet$  Volunteer Work. You are given opportunities to help our activities with interesting assignments. An all-volunteer organization, you can join with other members in a variety of activities, write articles for our newsletter, conducting a seminar, running a SIG, maning the help desk, showing new members around, help the membership commitee, and more.

Parking Information — Chapman University's main parking lot is on the north side of the campus (enter from Walnut) and is free of charge for NOCCC's meetings on Sunday. Please feel free to park in the parking lots.

Parking is also free on the **campus-side** of the surface streets. The city of Orange's parking laws prohibit parking in front of residential housing which is across the street from Chapman University. **Expensive parking tickets will be issued to violators.**

The NOCCC Information Desk, Membership Desk, Reviews Desk, Consignment Table, and most of the meeting rooms are in Irvine/Hashinger Hall and the Science Center on the east side of the campus (near Center Street).

Become an NOCCC member by signing up at the Membership Desk on our general meeting day, usually the first Sunday of the month. Or simply fill out the form on the reverse side of this page and send it in!

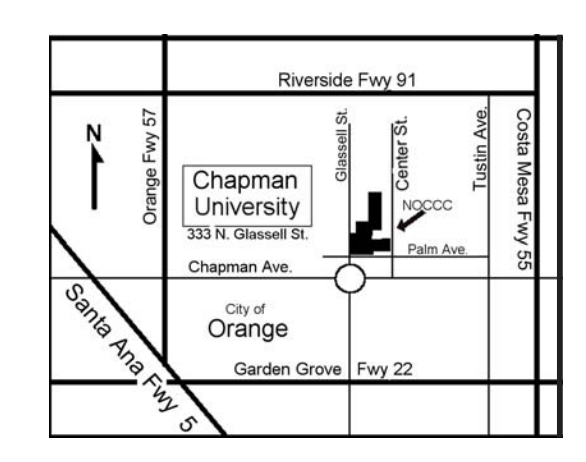

For current meeting information, please call **(714) 998-8080** for a recorded message.

**North Orange County Computer Club PO Box 3616 Orange CA 92857**

**NON-PROFIT ORG. U.S. POSTAGE PAID SANTA ANA CA PERMIT NO 1588**

**Address Service Requested**

**Members: Your expiration month and year appear on your mailing label. Please renew promptly, using the application inside.**